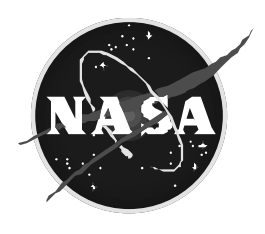

National Aeronautics and Space Administration

**Lyndon B. Johnson Space Center Houston, Texas 77058**

October 2003

Interface Design Document for the Human Research Facility Common Software

LS-71062-8D

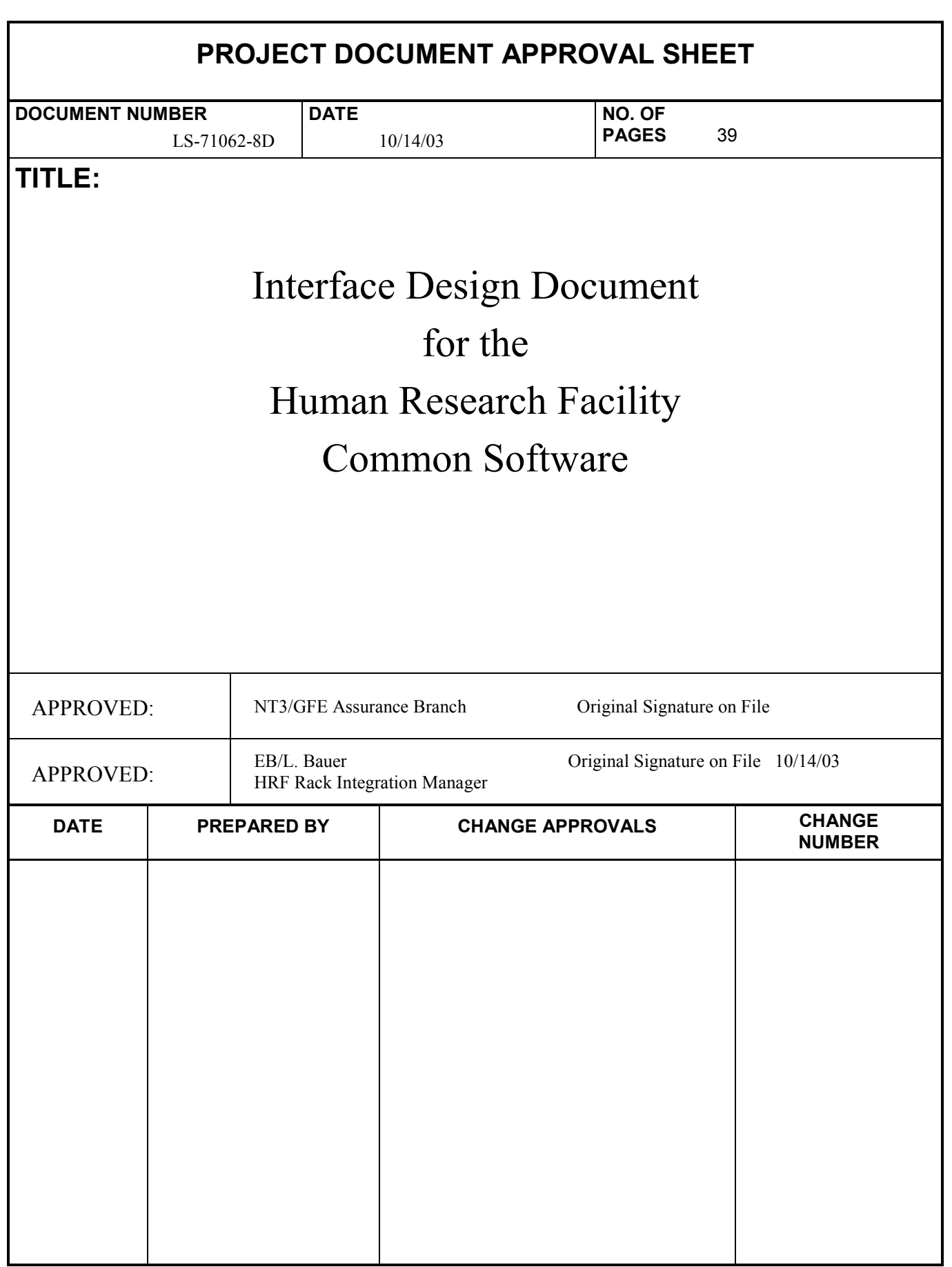

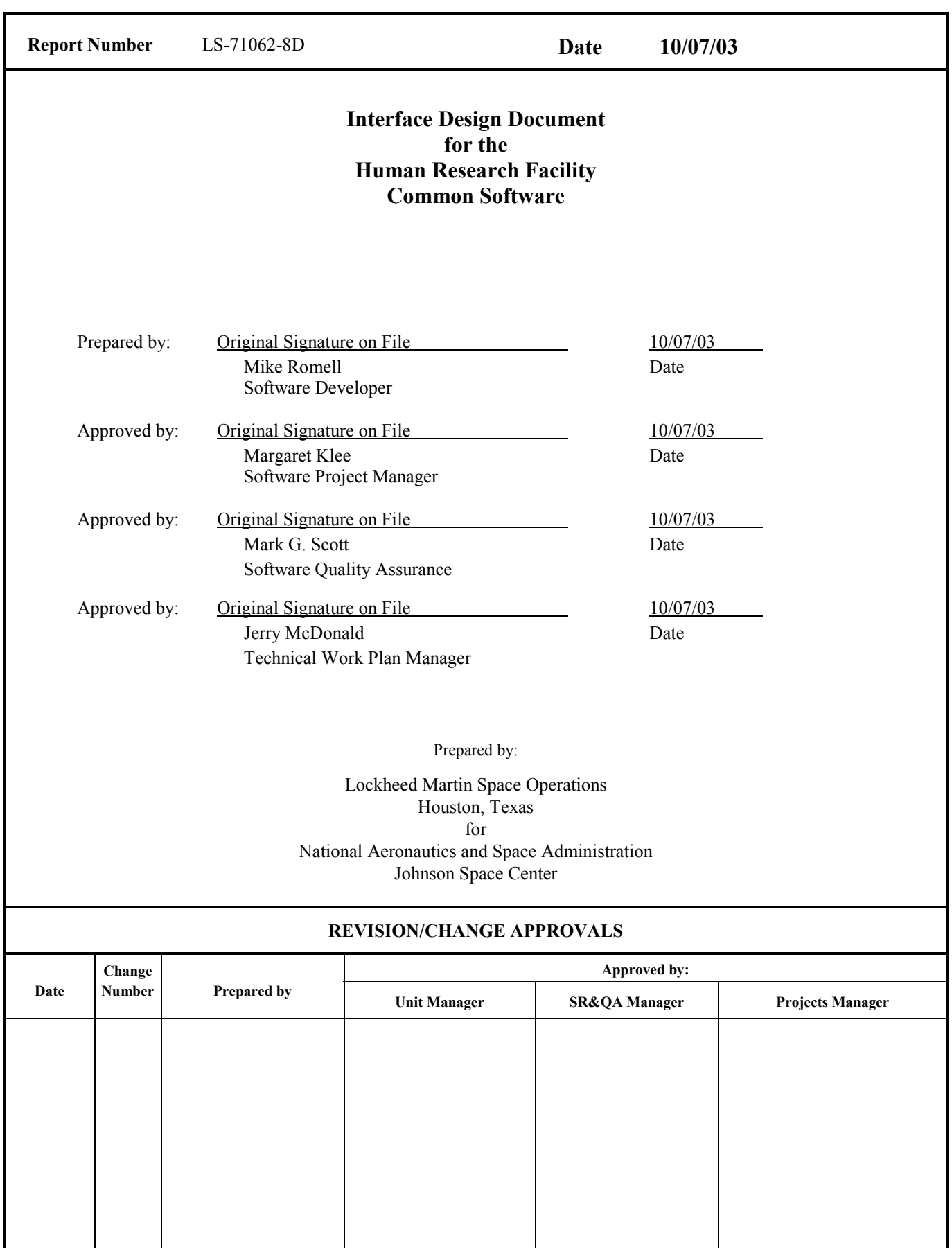

Lockheed Martin Space Operations (March 1999)

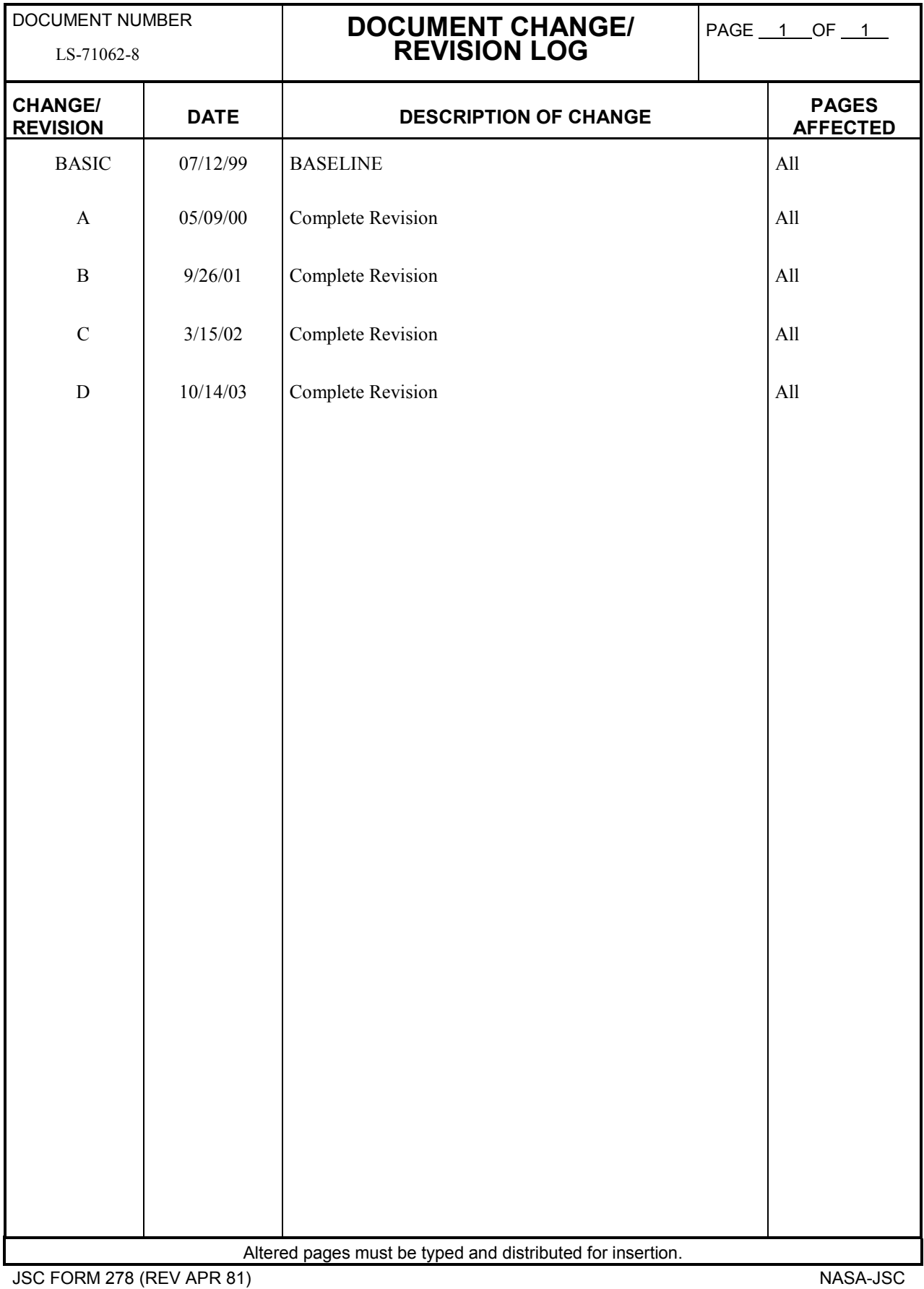

# **CONTENTS**

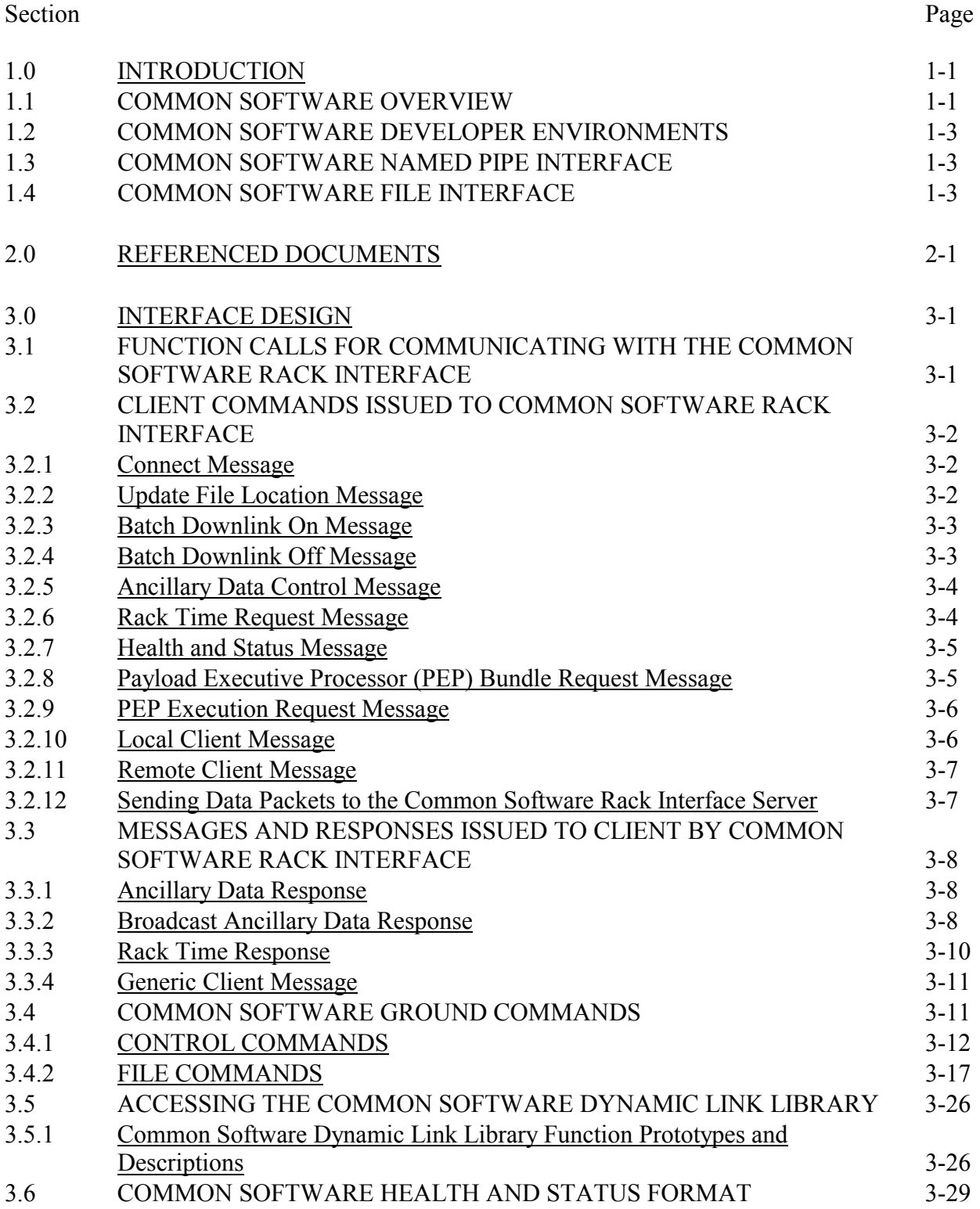

# CONTENTS (Cont'd)

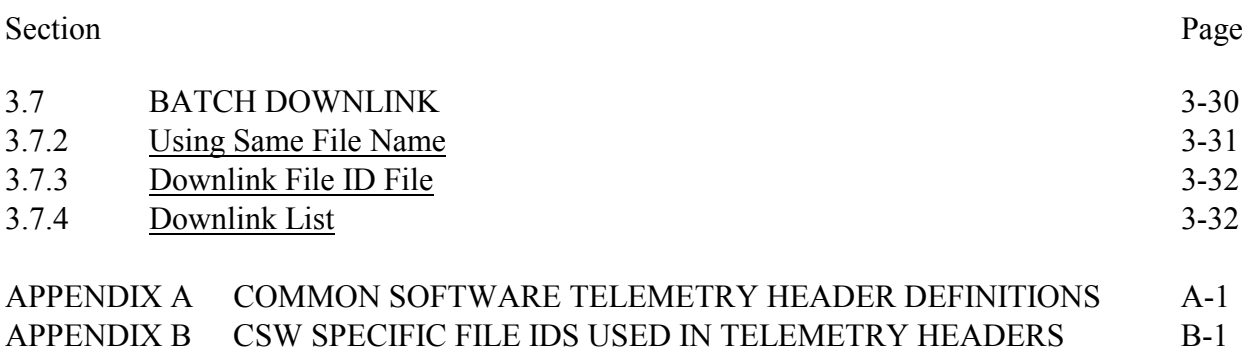

### LIST OF TABLES

# Table Page 3.2.1-1 CONNECT MESSAGE STRUCTURE 3-2 3.2.2-1 UPDATE FILE LOCATION FILE MESSAGE STRUCTURE 3-2 3.2.3-1 BATCH DOWNLINK ON MESSAGE STRUCTURE 3-3 3.2.4-1 BATCH DOWNLINK OFF MESSAGE STRUCTURE 3-3 3.2.5-1 ANCILLARY DATA CONTROL MESSAGE STRUCTURE 3-4 3.2.6-1 RACK TIME REQUEST MESSAGE STRUCTURE 3-4 3.2.7-1 HEALTH AND STATUS MESSAGE STRUCTURE 3-5 3.2.8-1 PEP BUNDLE REQUEST MESSAGE STRUCTURE 3-5 3.2.9-1 PEP EXECUTION REQUEST MESSAGE STRUCTURE 3-6 3.2.10-1 LOCAL CLIENT MESSAGE STRUCTURE 3-6 3.2.11-1 REMOTE CLIENT MESSAGE STRUCTURE 3-7 3.2.12-1 DATA PACKET STRUCTURE 3-7 3.3.1-1 ANCILLARY DATA RESPONSE STRUCTURE 3-8 3.3.2-1 BROADCAST ANCILLARY DATA RESPONSE STRUCTURE 3-8 3.3.2-2 CCSDS PRIMARY HEADER STRUCTURE 3-9 3.3.2-3 CCSDS SECONDARY HEADER STRUCTURE 3-9 3.3.3-1 RACK TIME RESPONSE STRUCTURE 3-10

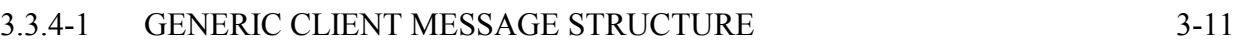

 $\frac{1}{111}$ 

LS-71062-8D

# ACRONYMS AND ABBREVIATIONS

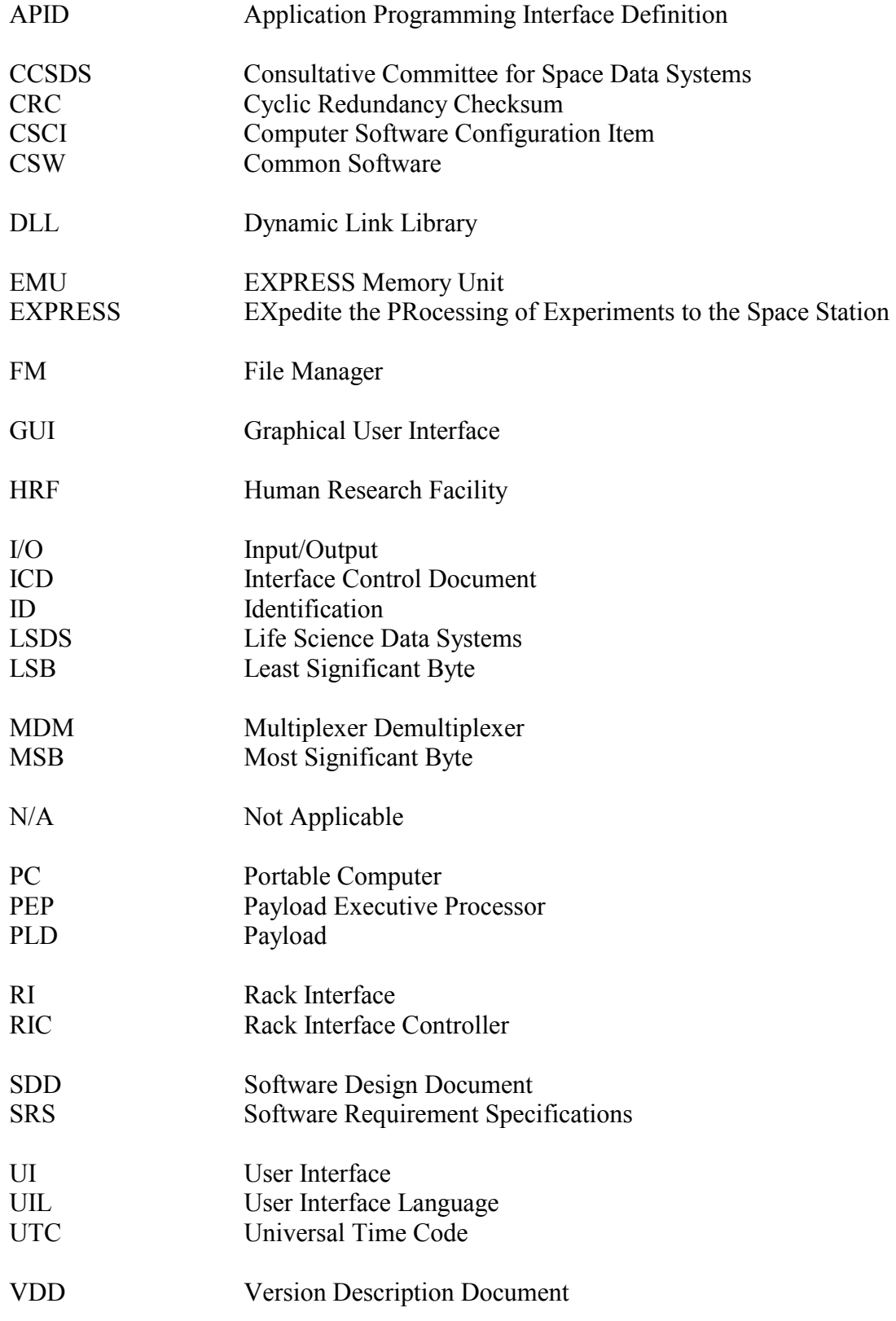

#### 1.0 INTRODUCTION

This document describes the interfaces of the Human Research Facility (HRF) Common Software (CSW) required for payload client software connectivity. The CSW provides user and client software access to launching payload software and controlling telemetry of payload data to the ground by passing the corresponding data to the Rack Interface Controller (RIC). This document provides all information needed to generate an interface to the CSW.

#### 1.1 COMMON SOFTWARE OVERVIEW

The CSW consists of three Computer Software Configuration Items (CSCIs): the Server or Rack Interface (RI), the File Manager (FM), and the User Interface (UI). These CSCIs communicate through named pipes. The UI and RI communicate through a single synchronized named pipe. Commands, requests, and status messages flow between the UI and RI. The FM communicates with the Server through two named pipe instances. The FM writer pipe is used for writing downlink packets and messages to the Server, and the FM reader pipe is used for reading uplink messages and commands from the Server. (Ref. Figure 1-1)

The UI and FM communicate indirectly by sending messages and commands to each other through the Server. The UI and FM also share access to the downlink list file. This file contains the list of all files, experiment and data files, to be sent to the ground by batch downlink telemetry. The downlink list file is created by the FM and can be changed by either the FM or the UI. Additionally, the UI and FM share access to the downlink file ID file which holds the next file identifier to be assigned to a file added to the downlink list file.

Client software may also communicate with the server using a named pipe. Two named pipe connections are required for communication. One pipe is solely used for writing to the Server and the other for reading from the Server. Once a connection has been established, client software may transmit real time telemetry data to the server as well as receive periodic health and status or ancillary data.

The FM primarily handles batch downlink of files found in the downlink list. The FM takes each file on the downlink list, breaks it up into packets, and sends each packet to the Server.

The UI provides a Graphical User Interface (GUI) for the crewmember to launch HRF payload software, view CSW log files, and control batch downlink telemetry. In the UI, HRF payload software is listed under an experiments listing and a payload or instruments listing. Additionally, the UI displays the downlink list that the FM uses. From this display, the crewmember can impede files from being sent, add files to the downlink list, and start or stop the batch downlink telemetry process.

Example scenario: The server, FM, and UI are all running on the HRF PC connected to the RIC by Ethernet. The UI and FM have connected to the Server. Batch file downlink is initiated from a command sent from the ground through the RIC. The "start telemetry" command is received by the Server which sends it to the FM.

Upon receiving the command, the FM goes through the downlink list. The FM takes each enabled file on the downlink list, breaks it up into packets, and sends each packet to the Server. The Server accepts the packets, puts on the appropriate Expedite

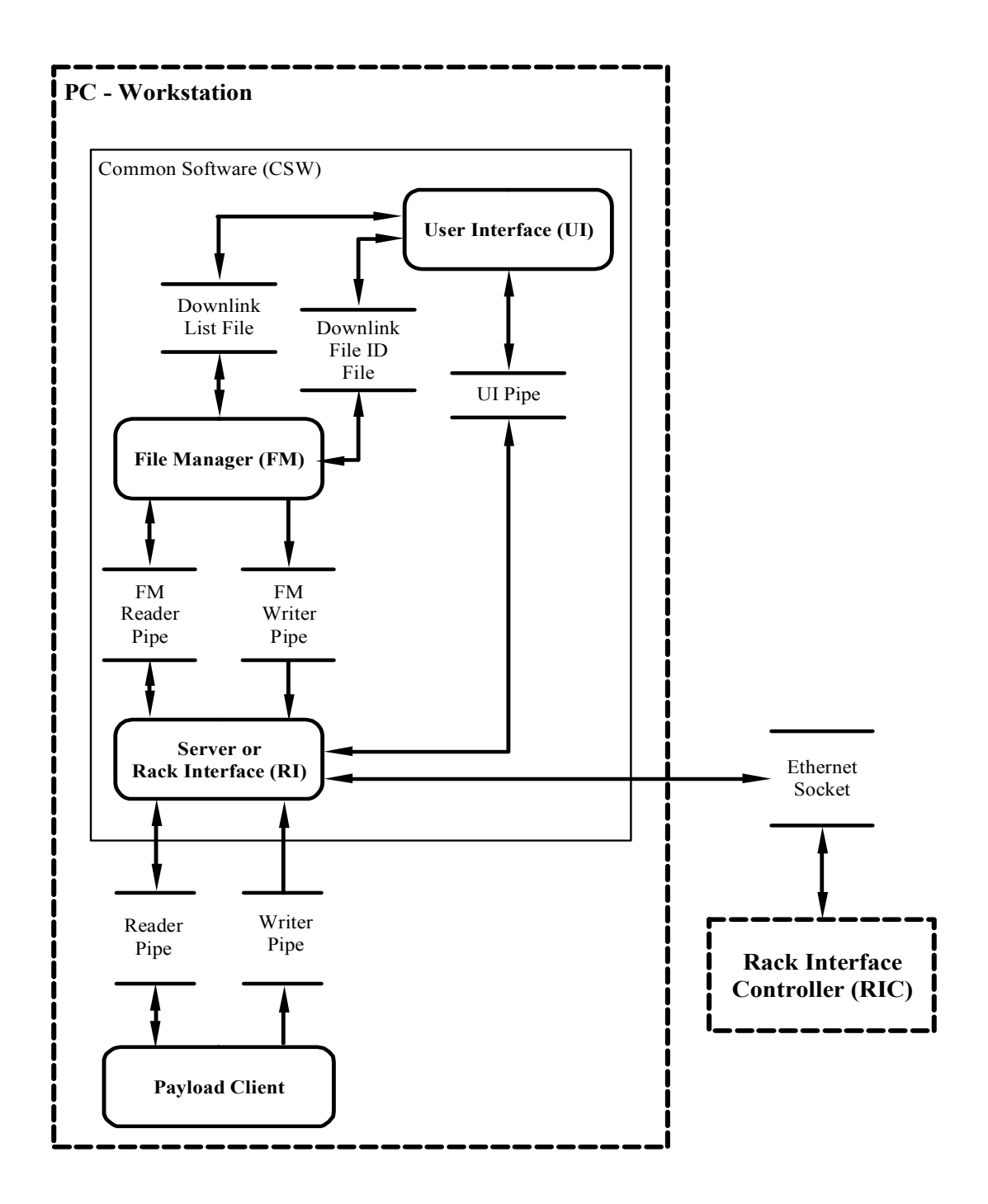

Figure 1-1. CSW Interface Diagram

the Processing of Experiments to the Space Station (EXPRESS) header and sends it to the RIC, which sends the data packets to the ground.

#### 1.2 COMMON SOFTWARE DEVELOPER ENVIRONMENTS

All CSW CSCIs were developed for MS Windows NT 4.0 and Windows 2000.

Developer Environments

- $\bullet$ Server - MS Visual C++ 6.0
- FM MS Visual  $C++6.0$
- UI MS Visual BASIC 6.0
- UI help file MS Help Workshop 6.0

**NOTE**: The MS Help Workshop is an application bundled with the MS Visual C++ developer.

#### 1.3 COMMON SOFTWARE NAMED PIPE INTERFACE

The named pipes used by the CSW team in the RI software are overlapped pipes which allow for asynchronous I/O. An overlapped structure must be associated with each read and write operation. These structures are used to signal that a read or write action has occurred on the named pipe. The CreateFile function is used in Visual C++ and BASIC to connect to the server. The ReadFile and WriteFile functions are used in Visual C++ and BASIC to communicate with the Server.

Reference Section 3.5 for specific functions to communicate with the server.

#### 1.4 COMMON SOFTWARE FILE INTERFACE

Each payload client should create a file location file that defines the location of their data files. The file location files are used by the CSW FM, to add data files to the downlink list. This downlink list can be updated by a user through the UI, by payload client software through a command to the CSW Server, or by a ground issued command.

The user can inhibit files on the downlink list from being sent. Additionally, the user can add files to the downlink list individually or can add files by using the 'Add Data' button on the Experiment window.

The Add Data button sends a command to the FM that includes a path to a file location file. The FM then reads the file location file and updates the downlink list accordingly by adding files that meet the file parameters contained in the file location file.

Each line in the file location file must specify a descriptive experiment name, an experiment identifier, a priority level from 1 to 3, most important to least important, a value of 0 or 1 for the recursion flag, and a file prototype. The priority level determines which files get sent first when telemetry is active. See Section 3.7 for information on file naming convention and file location file format.

**NOTE**: The location of the data files and their priority levels will be determined on a case by case basis.

# 2.0 REFERENCED DOCUMENTS

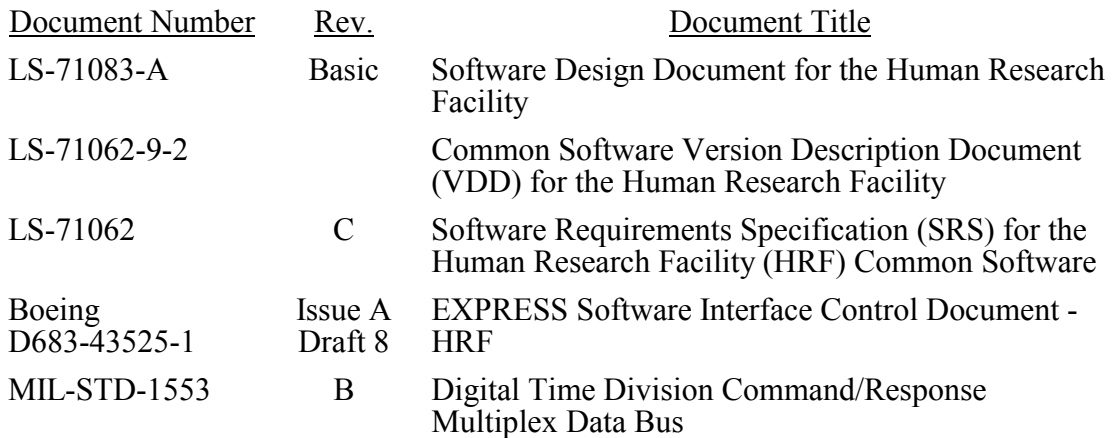

### 3.0 INTERFACE DESIGN

The interface between the CSW RI and payload client software must handle the following actions:

- $\bullet$ Sending Messages and Data Packets to the RI
- $\bullet$ Receiving Messages from the RI
- $\bullet$ Accessing the CSW Dynamic Link Library (DLL)

#### 3.1 FUNCTION CALLS FOR COMMUNICATING WITH THE COMMON SOFTWARE RACK INTERFACE

The following function calls are examples that may be used in payload software to connect to the CSW as well as read and write to the CSW. Use of the CSW DLL is recommended. (Ref. Section 3.5)

```
HANDLE m_write_handle = CreateFile("\\\\,\\PIPE\\CSW\\",GENERIC_WRITE || GENERIC_READ,
 FILE_SHARE_WRITE || FILE_SHARE_READ,NULL,OPEN_EXISTING,FILE_ATTRIBUTE_NORMAL
 & FILE_FLAG_OVERLAPPED,NULL);
```

```
int STDCALL Read_CSW (void* data_buffer, int data_size) 
{ 
DWORD bytes read = 0;
OVERLAPPED olread; 
olread.hEvent = CreateEvent (NULL,TRUE, FLASE, NULL); 
read ret = ReadFile(m_read_handle,data_buffer,data_size,&abytes_read,&olread);
}
```

```
int STDCALL Write_CSW (HANDLE send_handle,void* data)string,int send_size) 
{ 
int send ret = 0;
DWORD bytes written = 0;
OVERLAPPED olsend; 
olsend.hEvent = CreateEvent(NULL,TRUE,FALSE,NULL); 
send_ret = WriteFile(send_handle,data_string,send_size,&bytes_written,&olsend);
}
```
#### 3.2 CLIENT COMMANDS ISSUED TO COMMON SOFTWARE RACK INTERFACE

### 3.2.1 Connect Message

The connect message is used to tell the server the name of the client connecting. This message must be sent to the server immediately after connection. Use the "Client Type" to inform the server whether reading or writing will occur over this pipe connection. If reading from the server with this connection, set the "Client Type" to  $0x13$ . If writing to the server with this connection, set the "Client Type" to  $0x14$ .

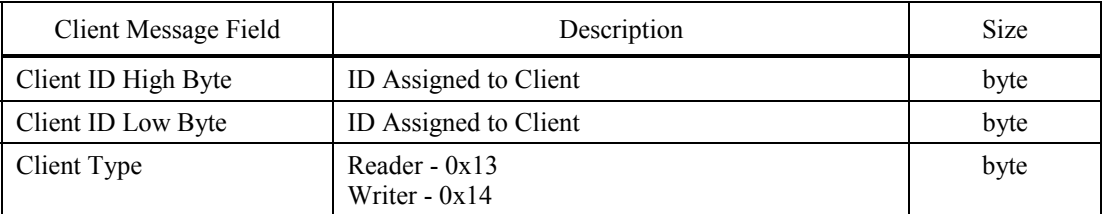

# TABLE 3.2.1-1. CONNECT MESSAGE STRUCTURE

#### 3.2.2 Update File Location Message

The update file location file message is used to tell the server that new data files have been recorded and should be added to the downlink list. Give a file path to the location of the file location file in the "Additional Data" field. The Size Byte fields should be set to the size of the entire message from the Sync High field to the end of the message.

## TABLE 3.2.2-1. UPDATE FILE LOCATION FILE MESSAGE STRUCTURE

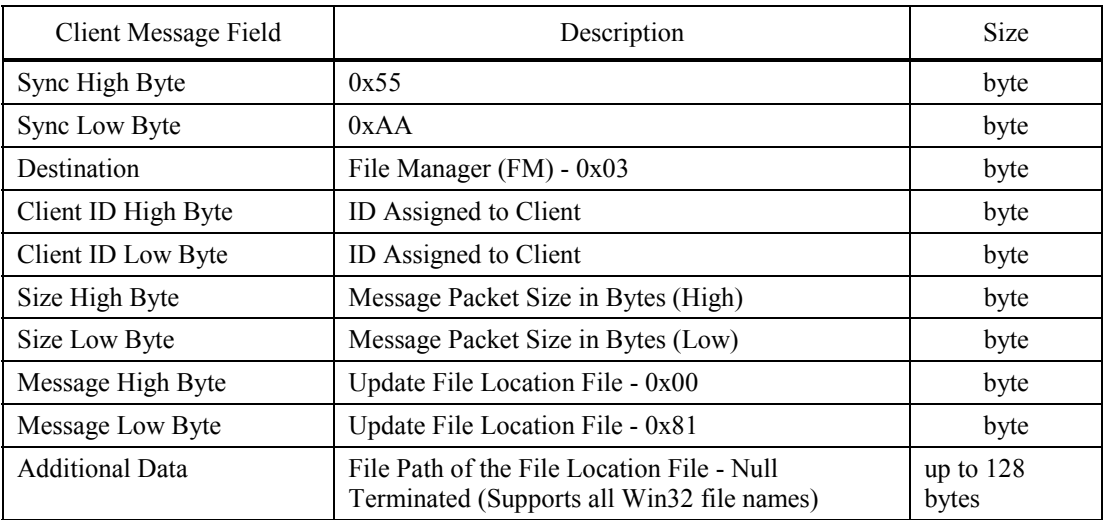

### 3.2.3 Batch Downlink On Message

The batch downlink on message is used to enable the batch downlink capabilities of the server after time critical downlink has finished. It is important that this message be sent immediately after completing the real time work.

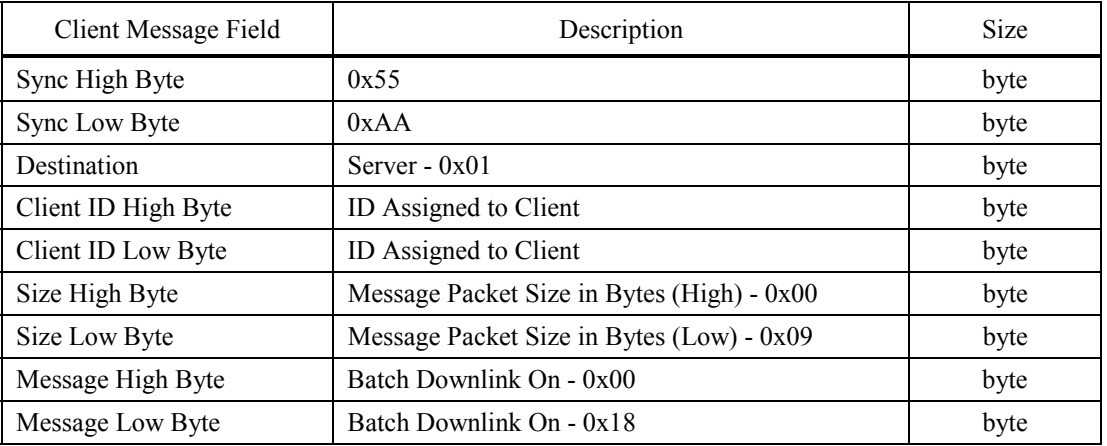

## TABLE 3.2.3-1. BATCH DOWNLINK ON MESSAGE STRUCTURE

#### 3.2.4 Batch Downlink Off Message

The batch downlink off message is used to stop the server from beginning batch downlink during time critical real time data downlink.

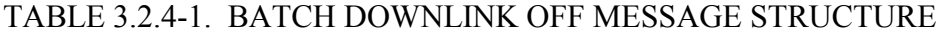

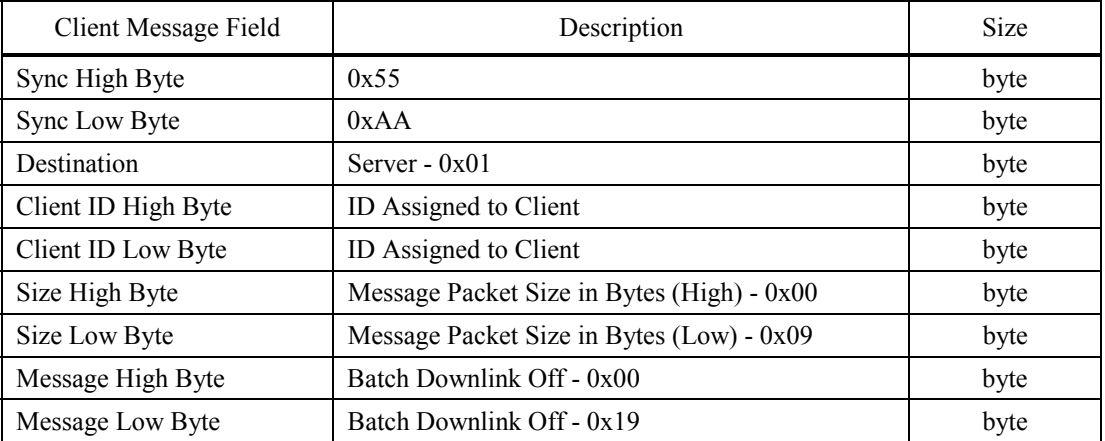

# 3.2.5 Ancillary Data Control Message

The ancillary data control message is used to request ancillary data sets.

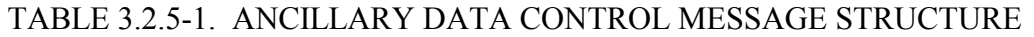

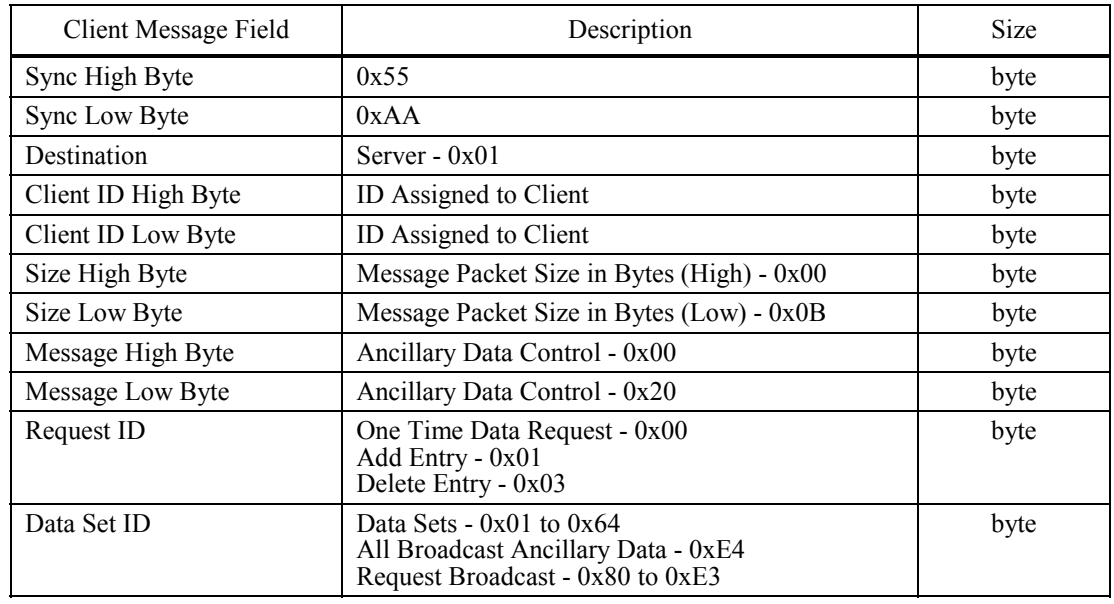

# 3.2.6 Rack Time Request Message

The rack time request message is used to request rack time from the server. One shot of time will be sent to the client per request.

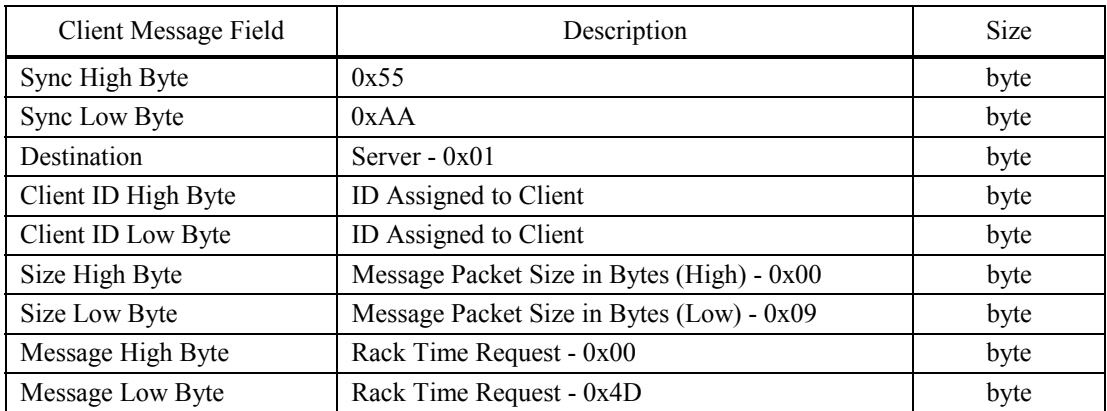

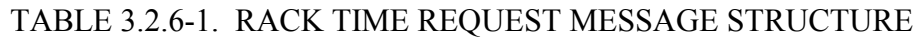

### 3.2.7 Health and Status Message

The health and status message is used by clients sending health and status data to the ground in order to update their data being sent. The Size Byte fields should be set to the size of the entire message from the Sync High field to the end of the message. The cyclic counter should begin with zero and increment by one for consecutive packets. The size of the health and status data is assigned to the client. The size assigned is based on both need and availability.

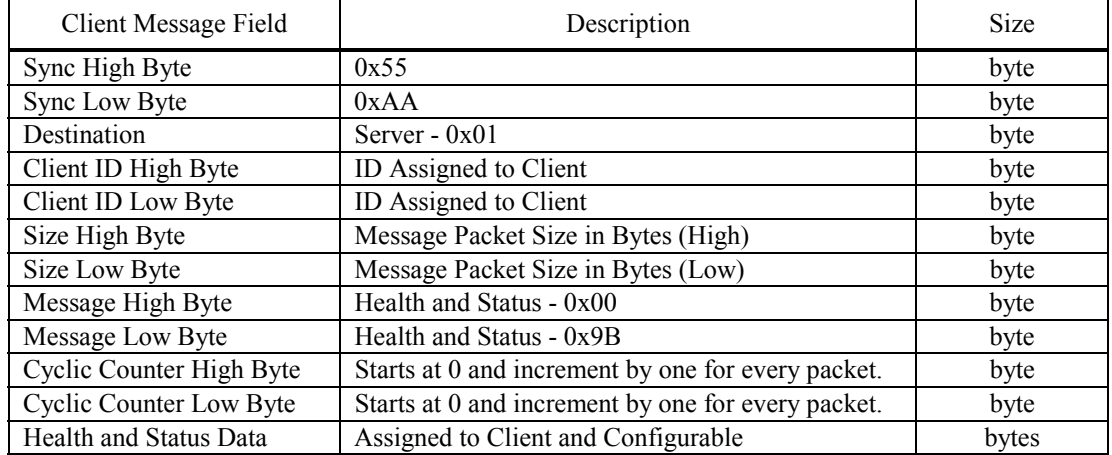

# TABLE 3.2.7-1. HEALTH AND STATUS MESSAGE STRUCTURE

#### 3.2.8 Payload Executive Processor (PEP) Bundle Request Message

The PEP bundle request message is used to send a series of commands to the RIC. This message must be sent before the PEP execution request message.

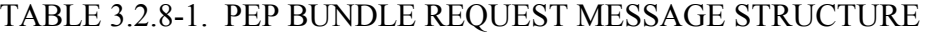

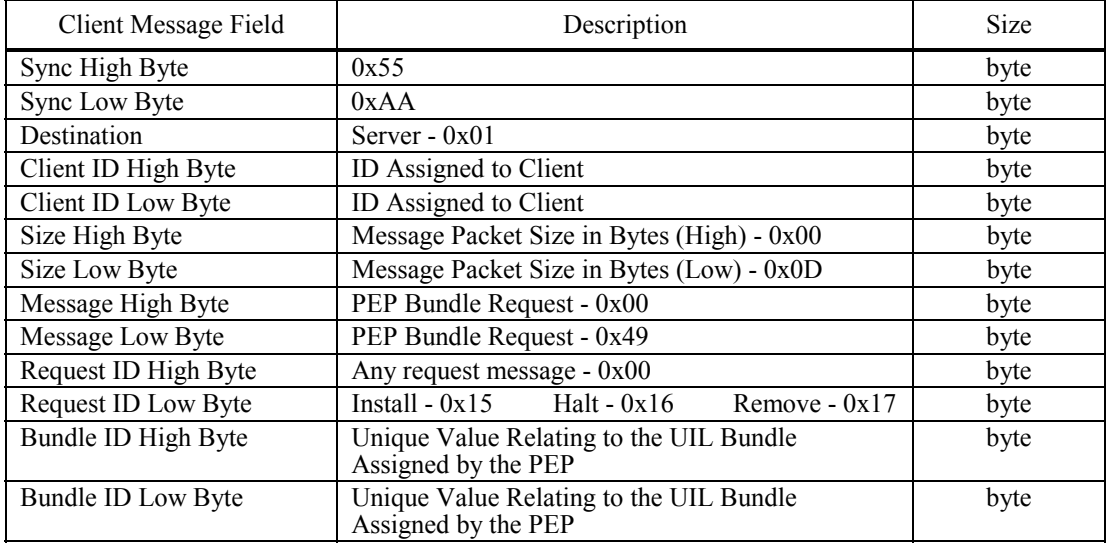

# 3.2.9 PEP Execution Request Message

The PEP execution request message is used to tell the RIC to perform the PEP bundle request previously sent.

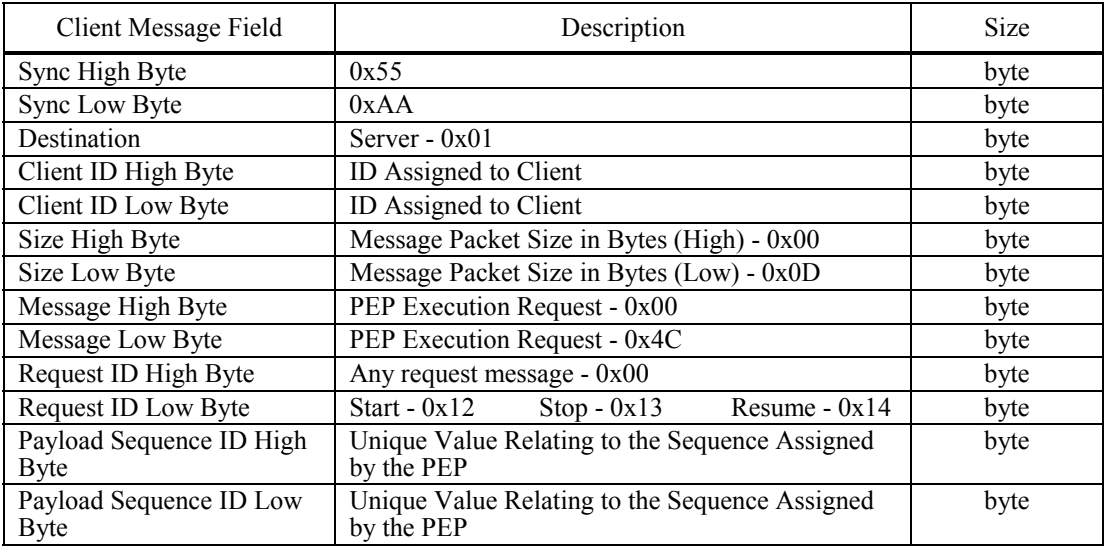

# TABLE 3.2.9-1. PEP EXECUTION REQUEST MESSAGE STRUCTURE

# 3.2.10 Local Client Message

The local client message is defined by the client receiving the message. The local client message is from a client to another client running on the same system. The Size Byte fields should be set to the size of the entire message from the Sync High field to the end of the message.

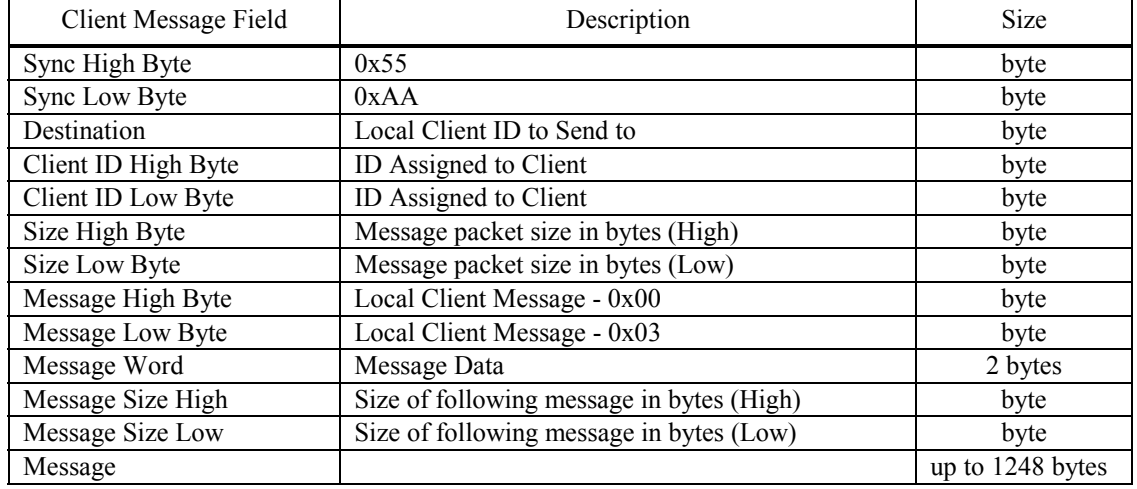

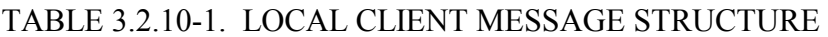

### 3.2.11 Remote Client Message

The remote client message is understood by the RIC. The remote client message is sent from a client to another client on a remote system. The Size Byte fields should be set to the size of the entire message from the Sync High field to the end of the message.

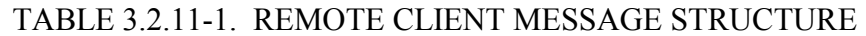

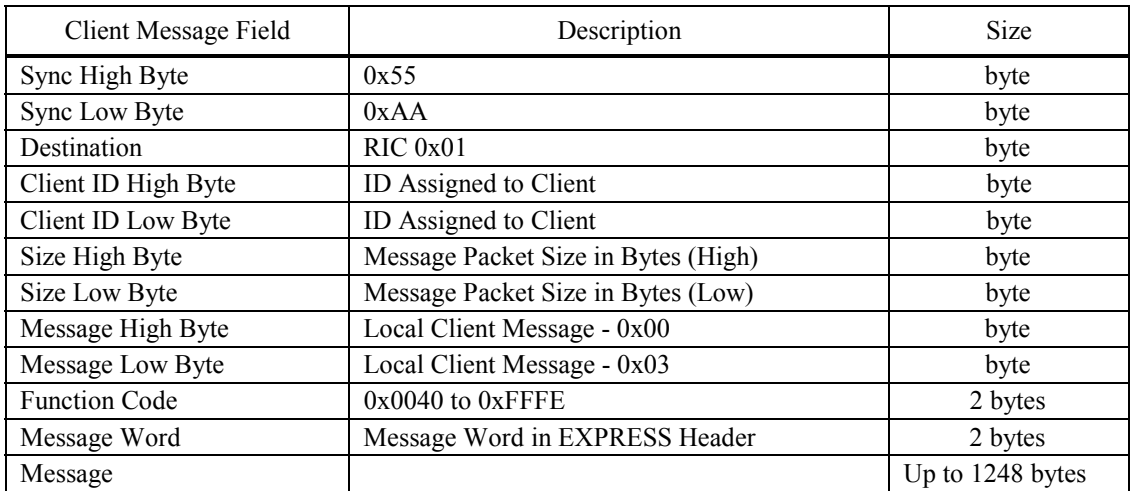

# 3.2.12 Sending Data Packets to the Common Software Rack Interface Server

The data packets are used for the payload clients to send data to the server. The Size Byte fields should be set to the size of the entire message from the Sync High field to the end of the message.

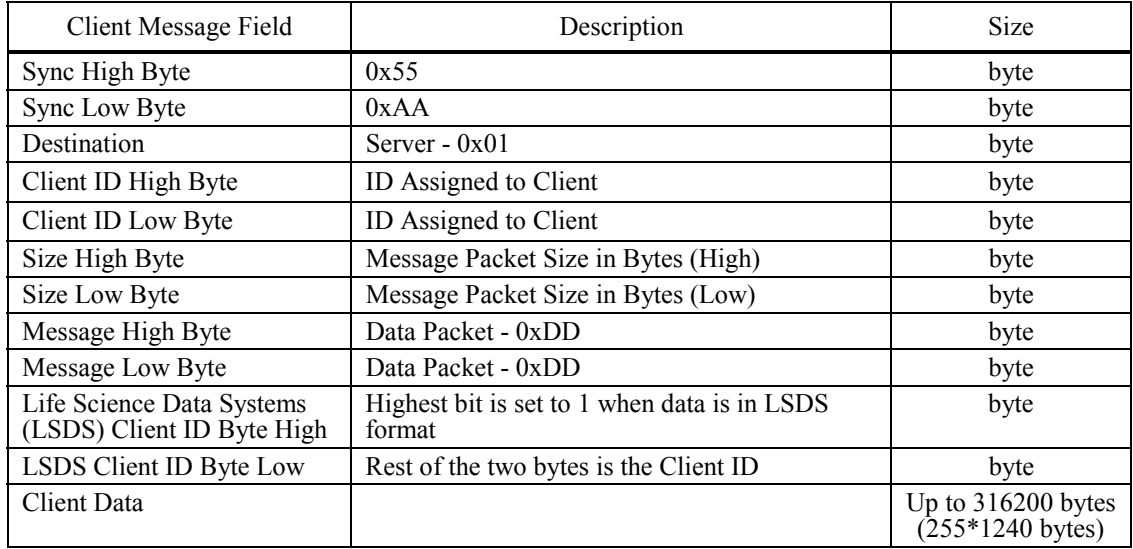

## TABLE 3.2.12-1. DATA PACKET STRUCTURE

# 3.3 MESSAGES AND RESPONSES ISSUED TO CLIENT BY COMMON SOFTWARE RACK INTERFACE

For messages received by payload software from the CSW RI Server, the first two bytes are read to determine the message.

## 3.3.1 Ancillary Data Response

Ancillary data is sent to the client after it has been requested.

# TABLE 3.3.1-1. ANCILLARY DATA RESPONSE STRUCTURE

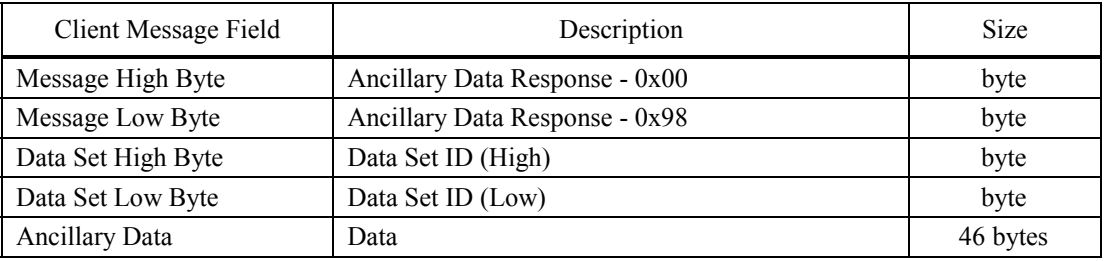

### 3.3.2 Broadcast Ancillary Data Response

Broadcast ancillary data is received at a 10 Hz rate from the RIC and sent to the payload clients that have requested broadcast ancillary data.

## TABLE 3.3.2-1. BROADCAST ANCILLARY DATA RESPONSE STRUCTURE

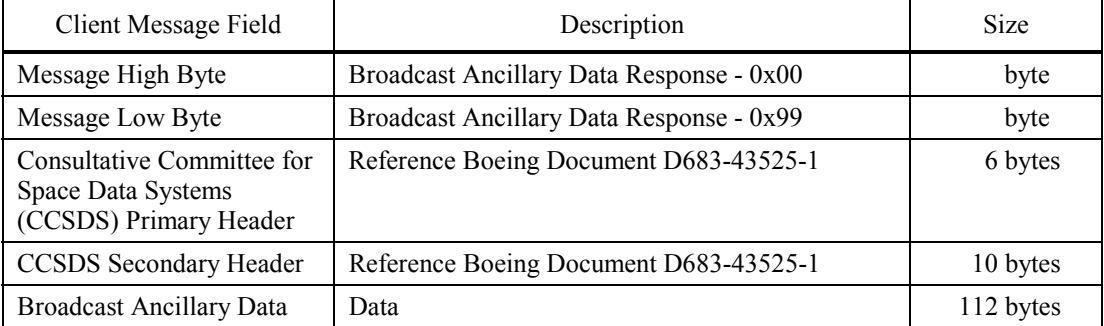

The CCSDS primary and secondary headers are used in commands sent from the PEP to the RIC across the PLD MDM Local MIL-STD-1553B bus interface. The headers consist of the following parameters: description, type transmit/receive, sub-address, bit assignment, and parameter name. The secondary header contains command-specific data used to identify the type of command packet being sent and when it was issued.

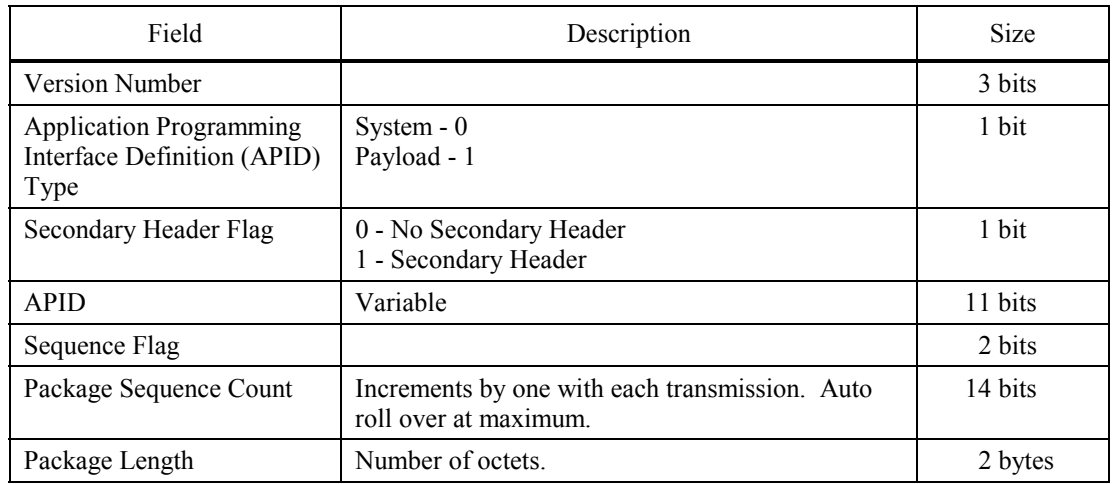

### TABLE 3.3.2-2. CCSDS PRIMARY HEADER STRUCTURE

**NOTE**: Verify this structure with Boeing Document Number D683-4352501.

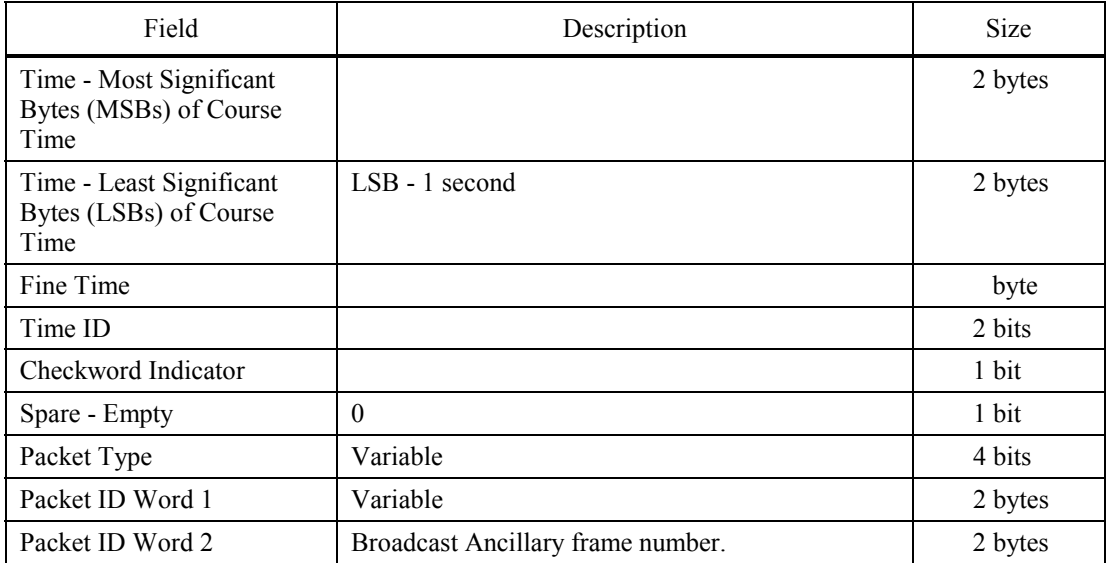

# TABLE 3.3.2-3. CCSDS SECONDARY HEADER STRUCTURE

**NOTE**: Verify this structure with Boeing Document Number D683-4352501.

### 3.3.3 Rack Time Response

The rack time response is the message high and low bytes followed by the rack time described in the EXPRESS Software Interface Control Document - HRF Issue A, Draft 8.

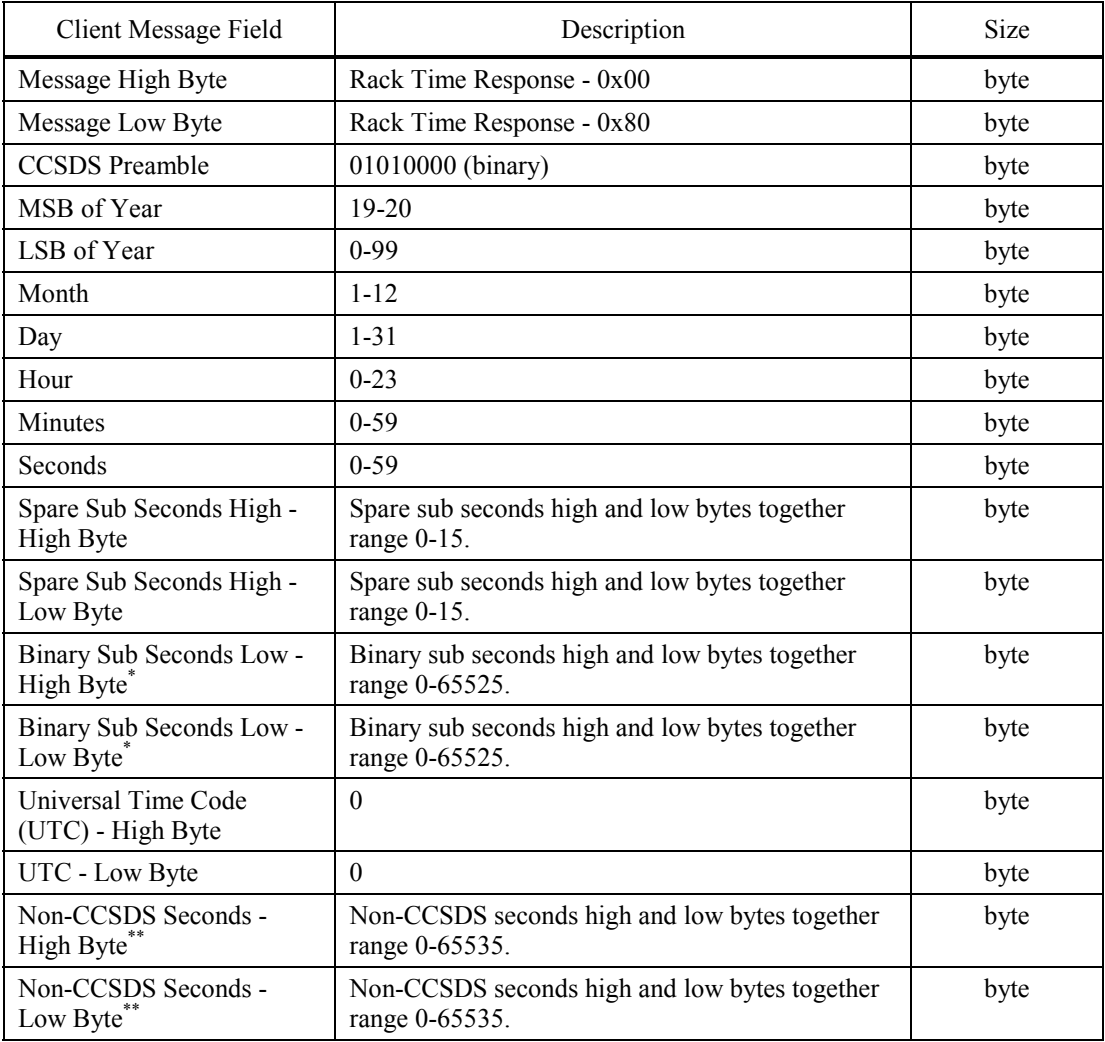

### TABLE 3.3.3-1. RACK TIME RESPONSE STRUCTURE

- \* **NOTE**: Combining binary sub seconds high and low, the total range is 0-1048575 at one microsecond  $(1 \mu \text{ sec})$  per count.
- \*\* **NOTE**: Non-CCSDS seconds high and low bytes represent the one's portion of the seconds plus the sub seconds information of the CCSDS time converted to a straight binary count rounded to the nearest 256 microseconds (256  $\mu$  sec).

#### 3.3.4 Generic Client Message

The generic client message is defined by the client receiving the message. The Size Byte fields will be set to the entire message size from the Message High Byte to the end of the message.

#### TABLE 3.3.4-1. GENERIC CLIENT MESSAGE STRUCTURE

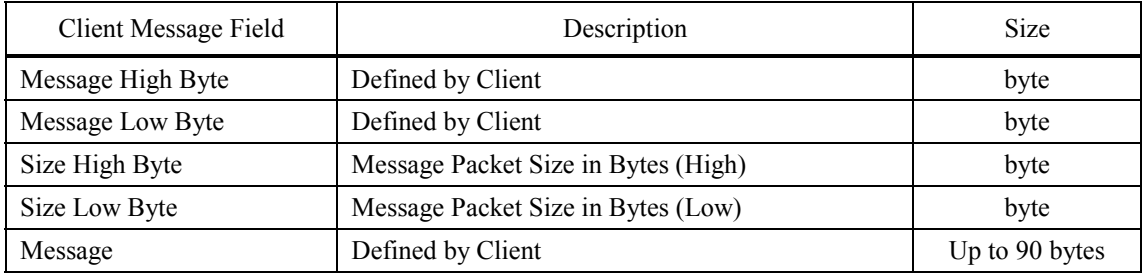

### 3.4 COMMON SOFTWARE GROUND COMMANDS

The following tables show the formats for ground issued Common Software commands. Each command begins with the EXPRESS header and does not show the CCSDS and other required headers.

Generic Ground Command Format

The table below shows the generic format for a CSW command issued from the ground.

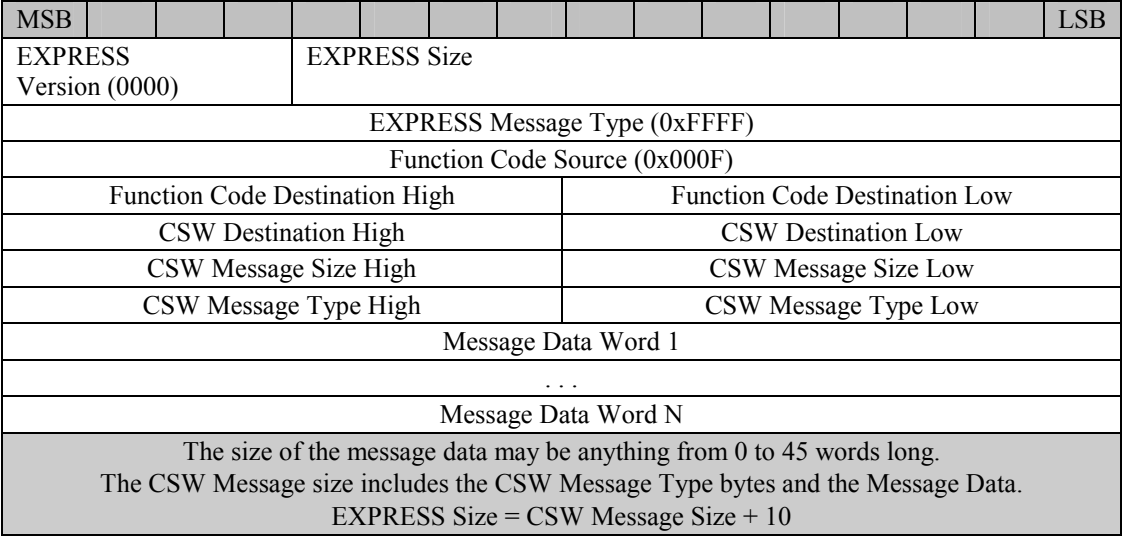

## 3.4.1 CONTROL COMMANDS

## 3.4.1.1 Batch Mode On

This command places the CSW in batch downlink mode. Batch downlink of data files may only be initiated if the CSW is in batch downlink mode.

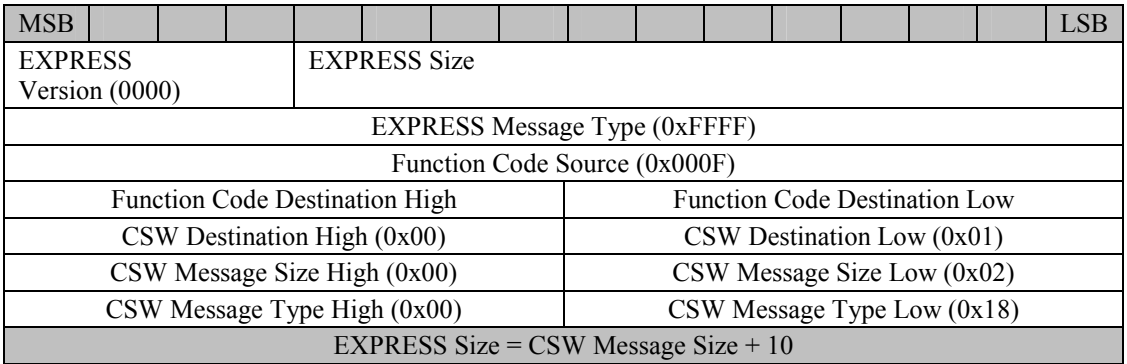

### 3.4.1.2 Batch Mode Off

This command takes the CSW out of batch downlink mode. The CSW must be commanded back into batch downlink mode in order to downlink data files.

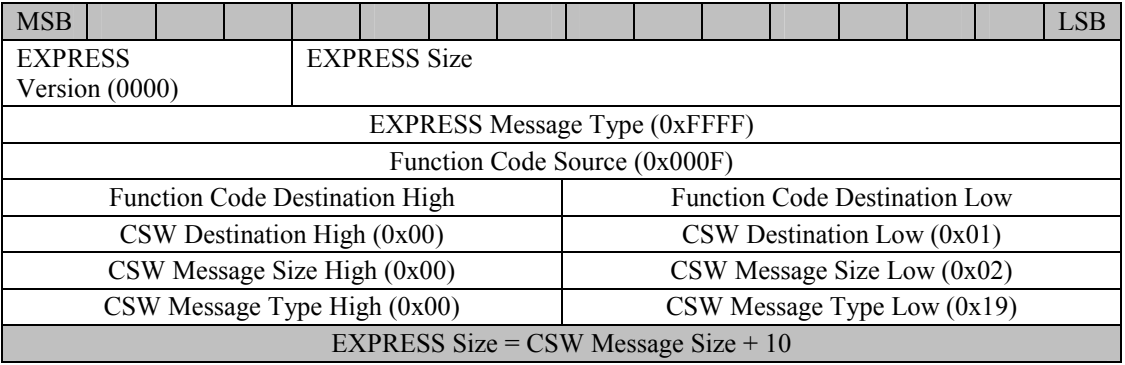

#### 3.4.1.3 Debug Mode On

This command places the CSW in debug mode. The CSW server logs the contents of all output and input when in this mode. This extra data logged will increase the size of log files dramatically and should only be used if absolutely necessary.

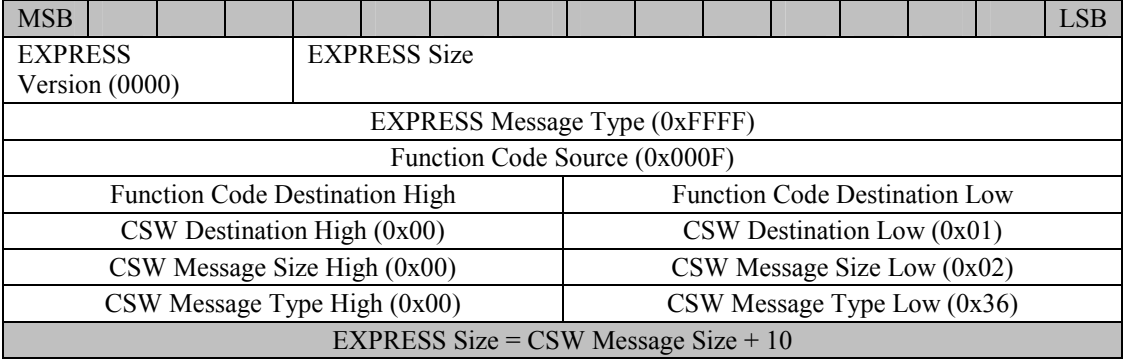

### 3.4.1.4 Debug Mode Off

This command takes the CSW out of debug mode.

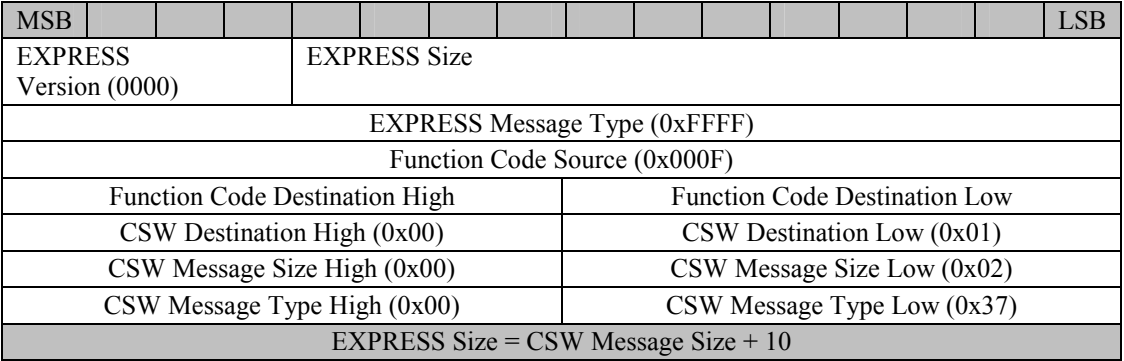

# 3.4.1.5 Health and Status Configuration Change

This command updates the CSW Health and Status configuration on the fly. If the Permanent Change Flag value is set (0x01) then the contents of HSConfig.txt will be rewritten with this commands configuration information. If the value is set to zero, the configuration change is temporary and will revert back to the old configuration when the CSW Server restarts.

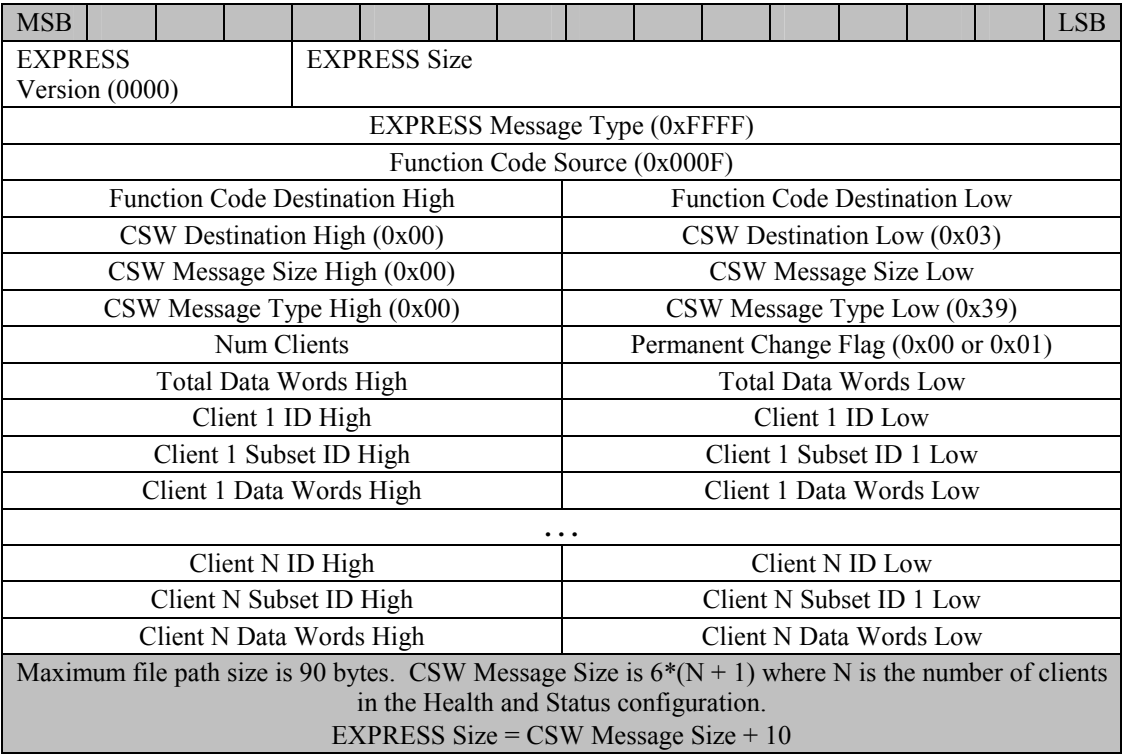

### 3.4.1.6 Request File CRC-32

This command requests that the CSW File Manager calculate the CRC-32 for a file. The File Manager will immediately send down a telemetry response that contains the CRC-32. The format of that telemetry packet can be found in Appendix A.

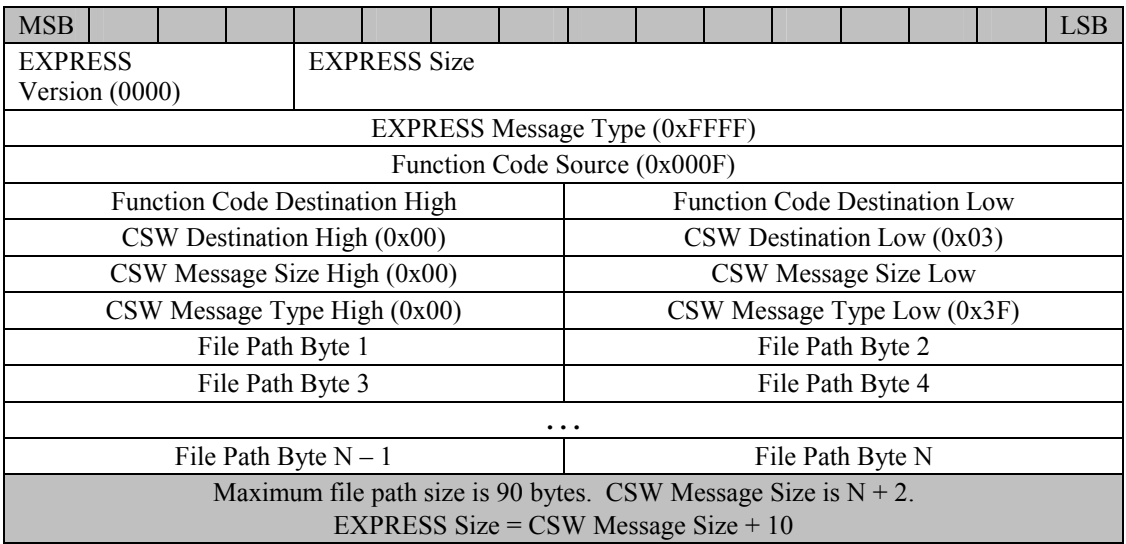

#### 3.4.1.7 Shutdown Windows

This command will shut down the Windows operating system and place the system in a state where the power may be switched off. If the CSW File Manager and/or User Interface are running, they will be terminated cleanly before the system goes down.

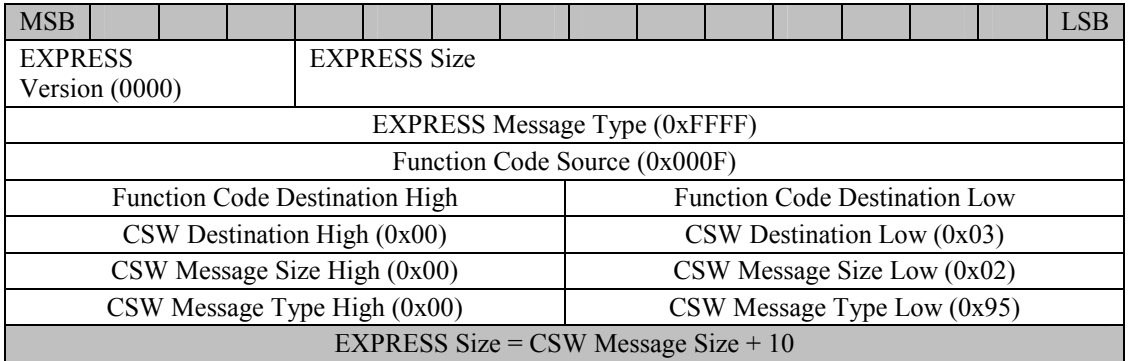

# 3.4.1.8 Start Batch Telemetry

This command begins telemetry of batch downlink files.

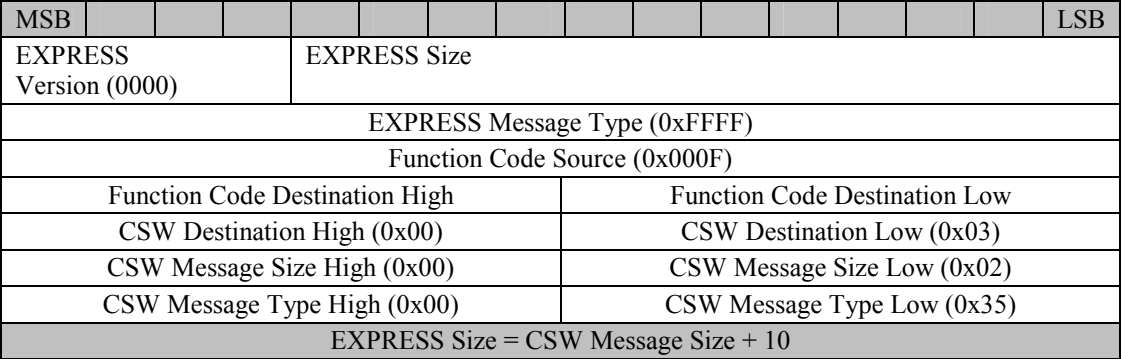

# 3.4.1.9 Stop Batch Telemetry

This command stops telemetry of batch downlink files.

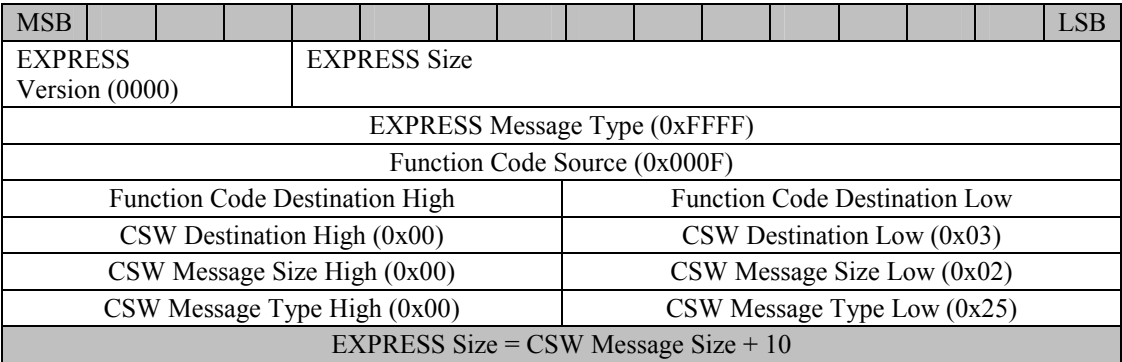

# 3.4.1.10 Start Downlink List Telemetry

This command starts telemetry of the CSW batch downlink list file.

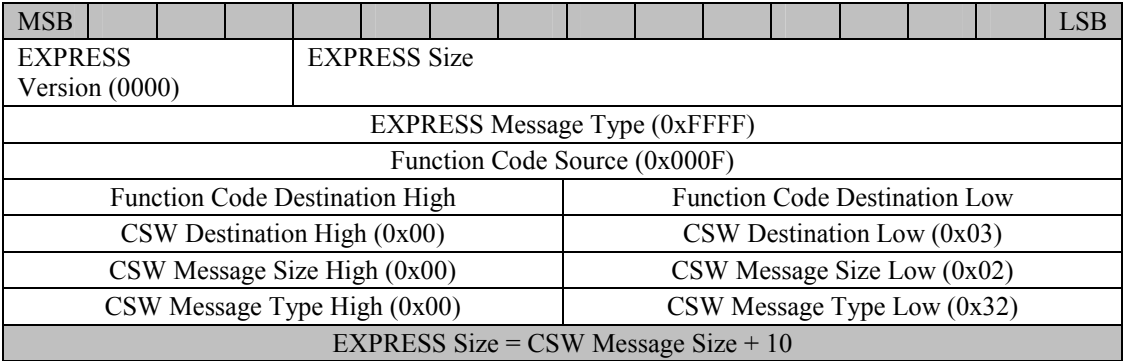

## 3.4.1.11 Start Current Logs Telemetry

This command starts telemetry of all current CSW log files.

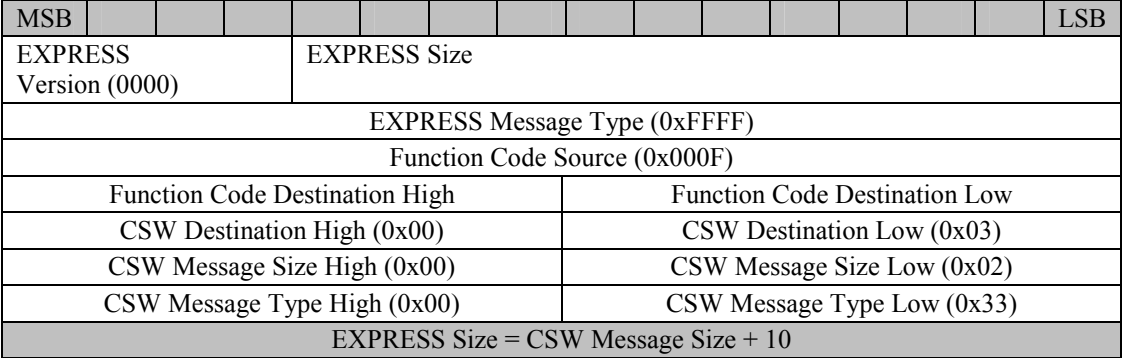

# 3.4.1.12 Terminate File Manager

This command terminates execution of the CSW File Manager.

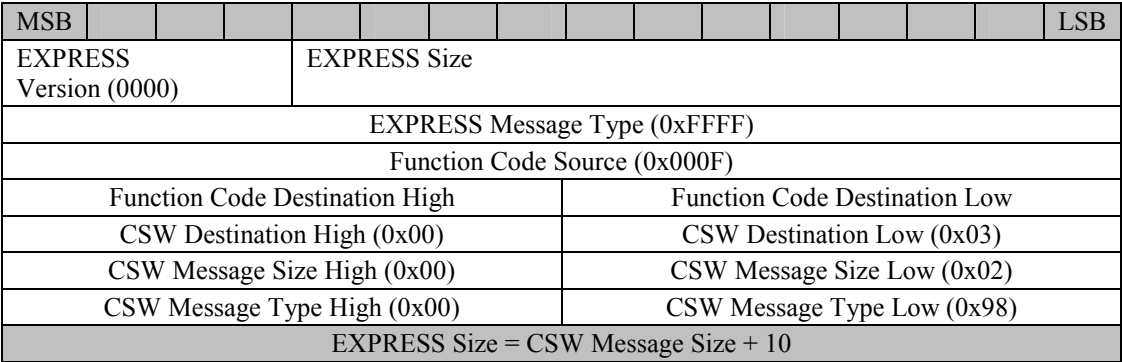

# 3.4.1.13 Terminate Rack Interface

This command terminates execution of the CSW Server. The Server will ignore this command if in the middle of batch downlink. If the CSW File Manager is running, the Server will command the File Manager to terminate before halting its own execution.

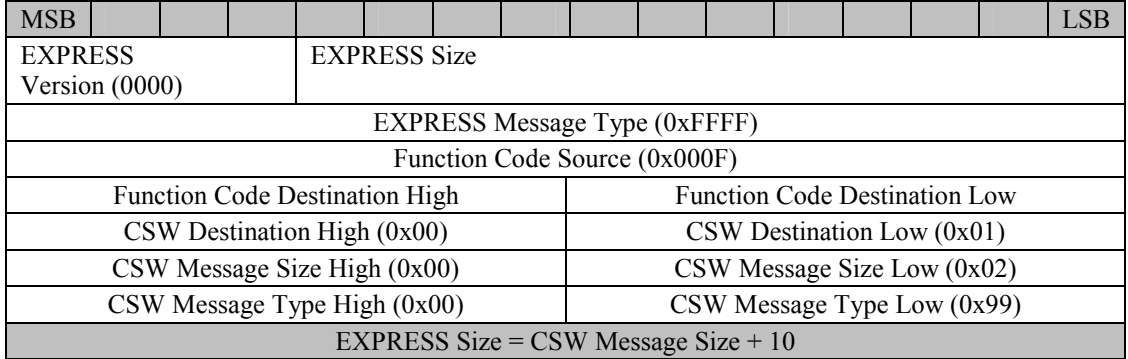

### 3.4.1.14 Terminate User Interface

This command terminates execution of the CSW User Interface.

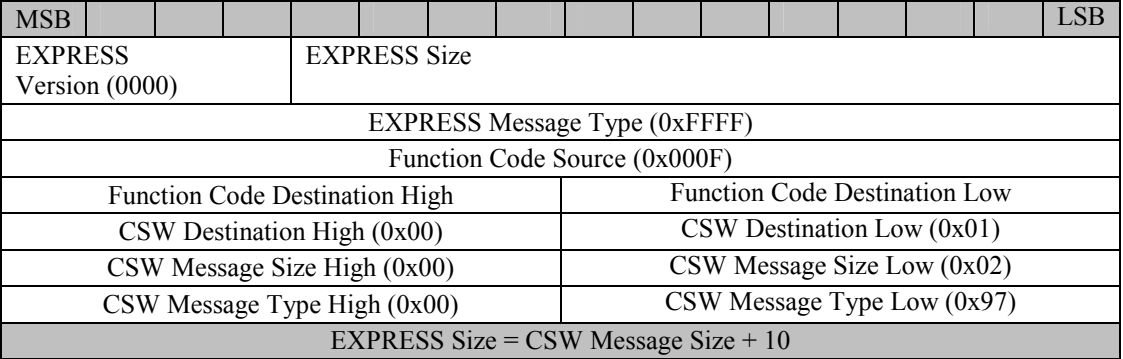

## 3.4.2 FILE COMMANDS

A wildcard may be used to force some file commands to act on multiple files. The wildcard can appear in the following ways in a file path:

C:\hrf\_data\\*.txt C:\hrf\_data\f\*.txt  $C:\hbox{Inf}\n *data*\n $f^*$$  $C:\hbox{lnif}$  data $\ast$  $C:\hbox{Irr}^-$ data $\ast$ .\*

Commands that accept wildcards have "**wildcard ready**" next to their names.

3.4.2.1 Add Files with File Location File

This command adds files to the batch downlink list that are successfully compared with the paths with wildcards contained in a file location file. The file path in the command is the path to the file location file.

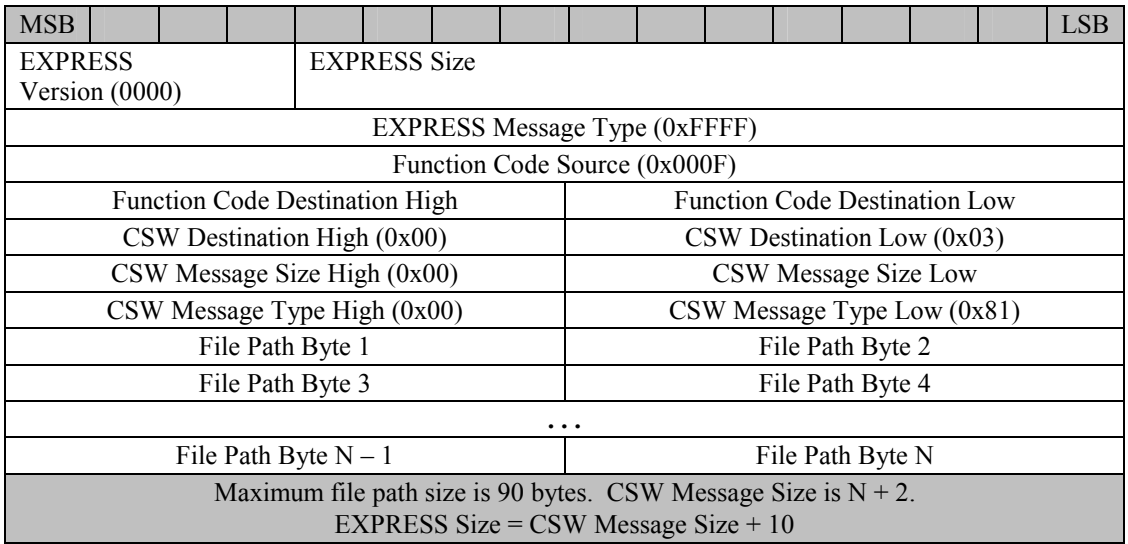

# 3.4.2.2 Add File (**wildcard ready**)

This command will add a file or files (using a wildcard) to the downlink list.

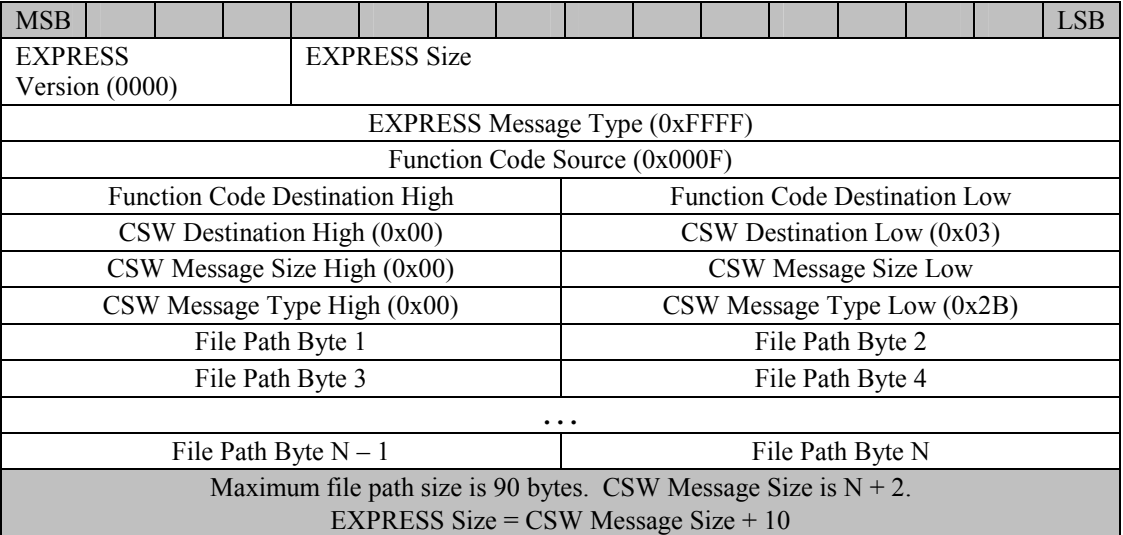

# 3.4.2.3 Add File List

This command adds files to the downlink list that are listed on individual lines in a text file. The file path in the command is the path to this text file.

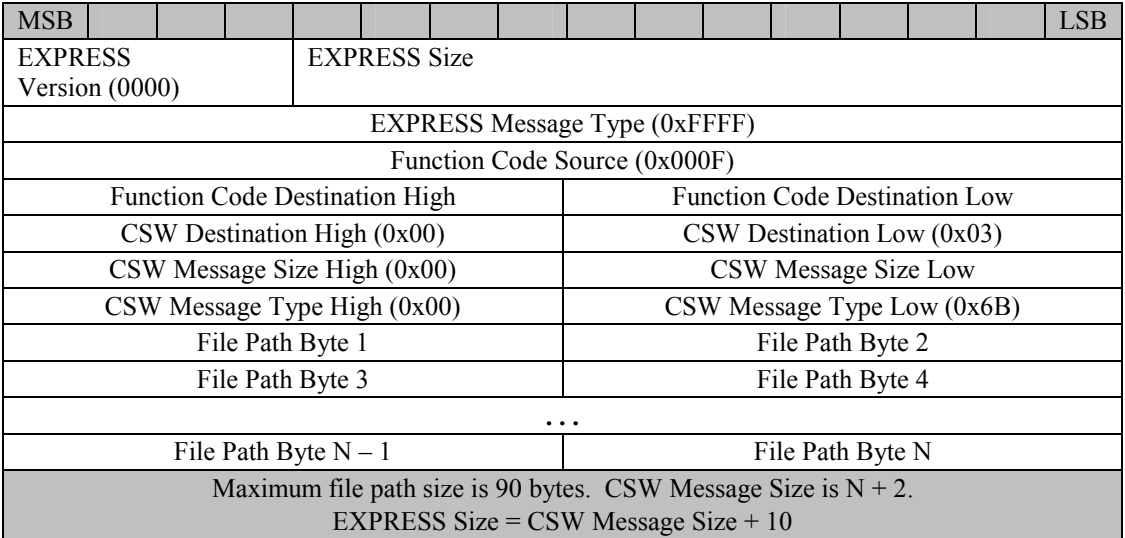

# 3.4.2.4 Confirm File (**wildcard ready**)

This command removes a file or files (using a wildcard) with "sent" status from the downlink list. The file is then logged as confirmed in the downlink log file.

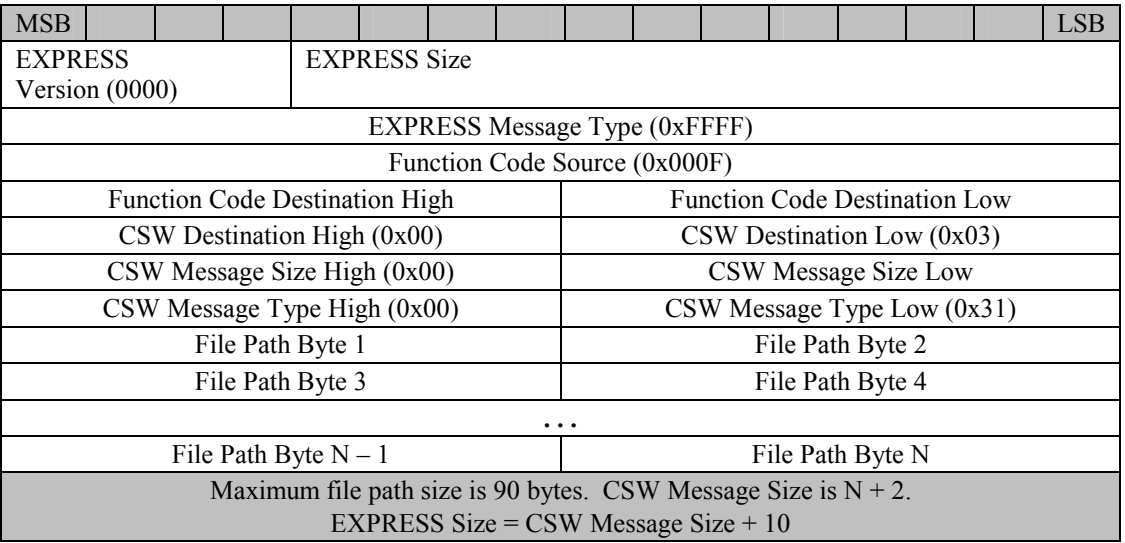

# 3.4.2.5 Confirm File List

This command removes files from the downlink list with "sent" status that are listed on individual lines in a text file. The file path in the command is the path to this text file.

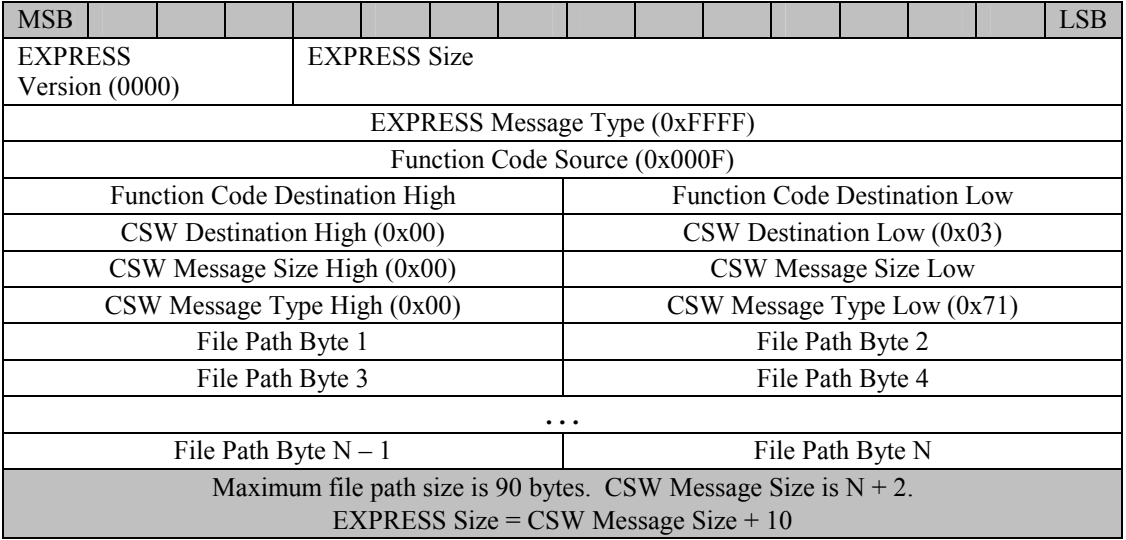

# 3.4.2.6 Delete File (**wildcard ready**)

This command deletes a file or files (using a wildcard) from the hard drive of the destination computer. This command does not apply to the batch downlink file list.

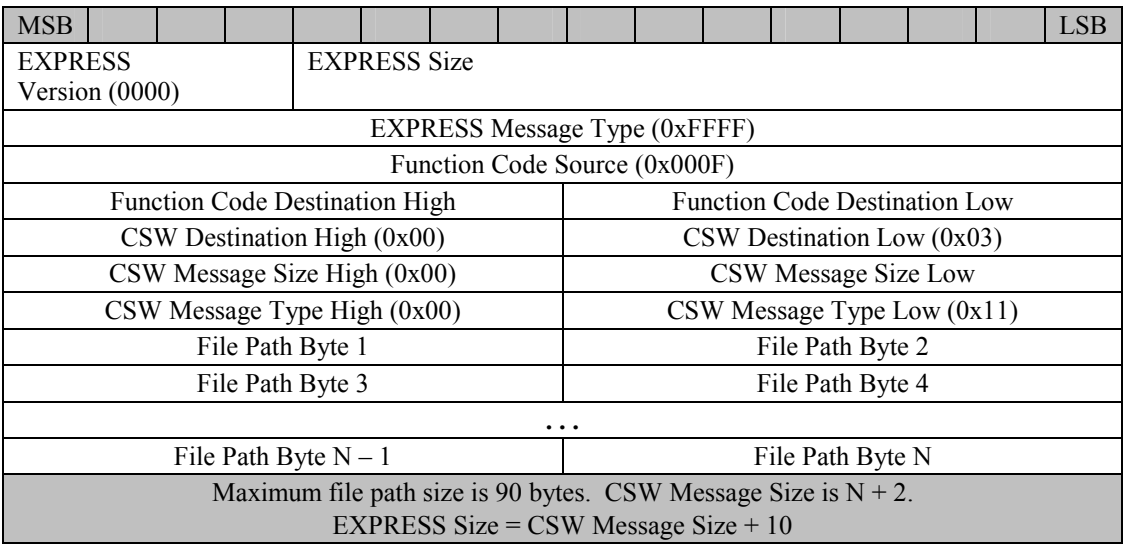

# 3.4.2.7 Delete File List

This command deletes files that are listed on individual lines in a text file. The file path in the command is the path to this text file.

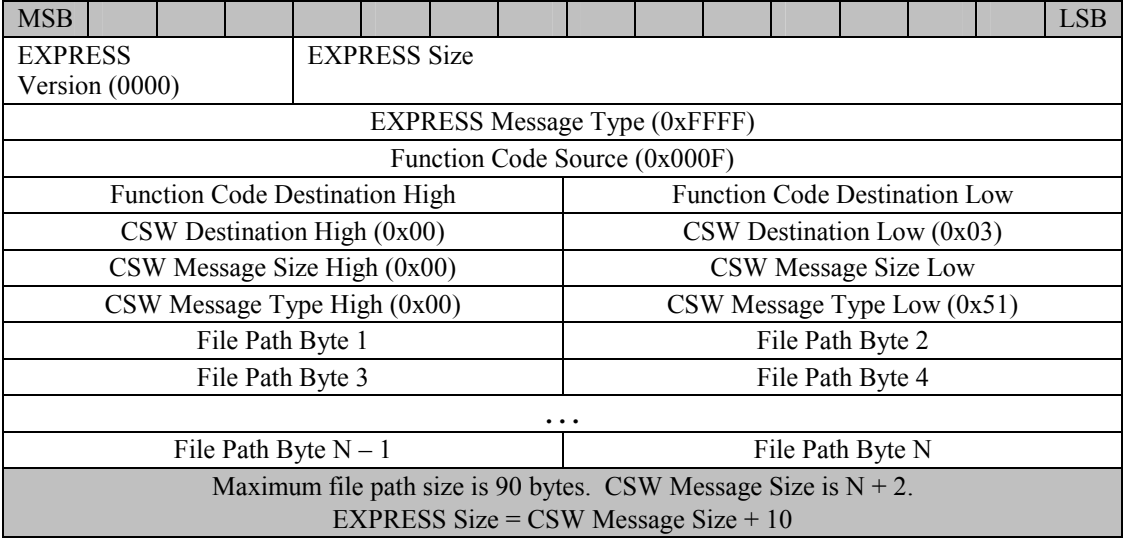

# 3.4.2.8 Enable File (**wildcard ready**)

This command will enable a file or files (using a wildcard) that have "inhibited" status on the downlink list.

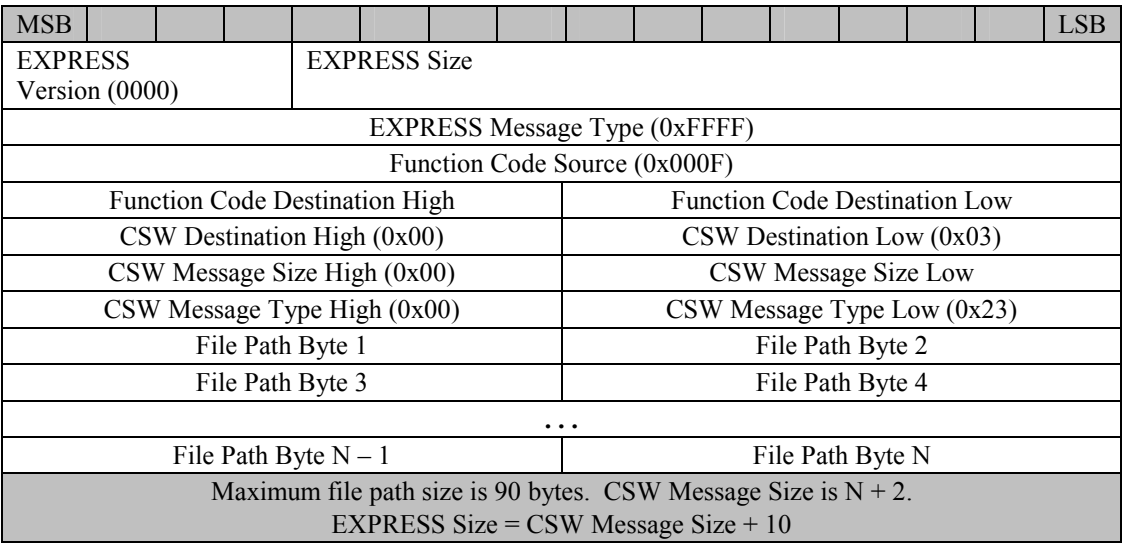

# 3.4.2.9 Enable File List

This command enables files on the downlink list with "inhibited" status that are listed on individual lines in a text file. The file path in the command is the path to this text file.

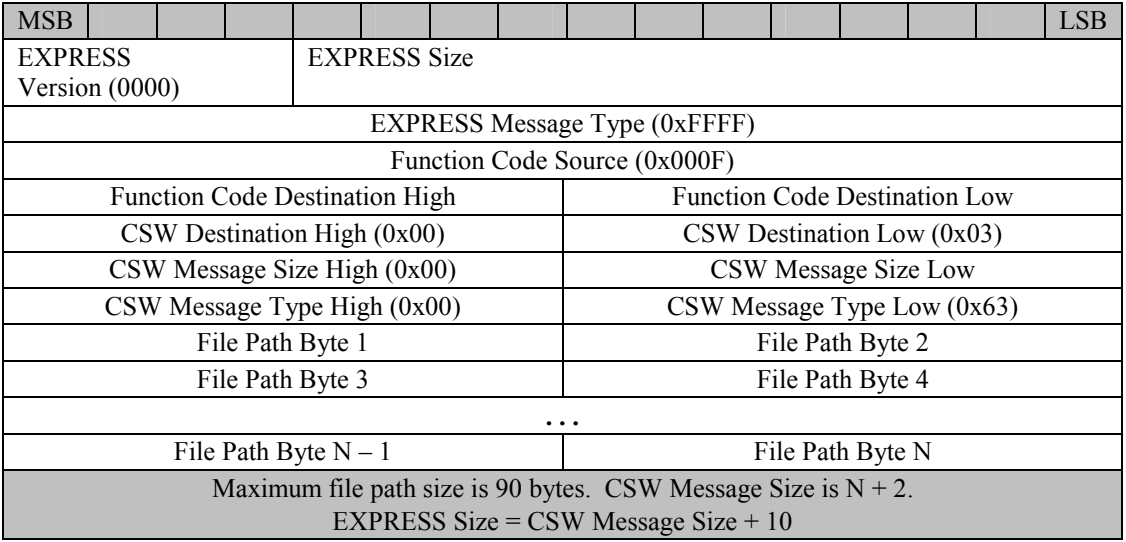

# 3.4.2.10 Inhibit File (**wildcard ready**)

This command will inhibit a file or files (using a wildcard) that have "enabled" status on the downlink list.

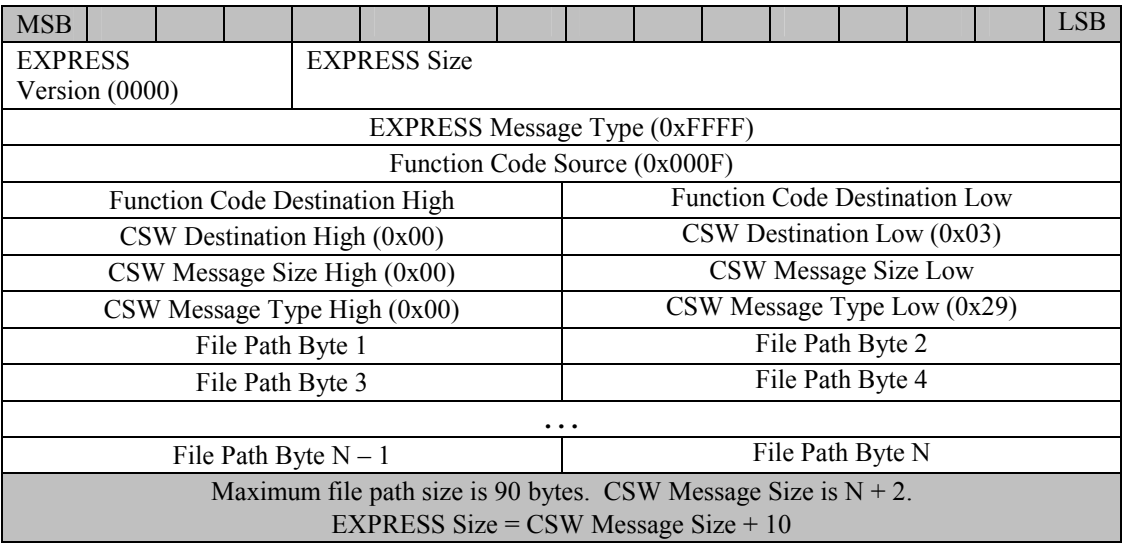

# 3.4.2.11 Inhibit File List

This command inhibits files on the downlink list with "enabled" status that are listed on individual lines in a text file. The file path in the command is the path to this text file.

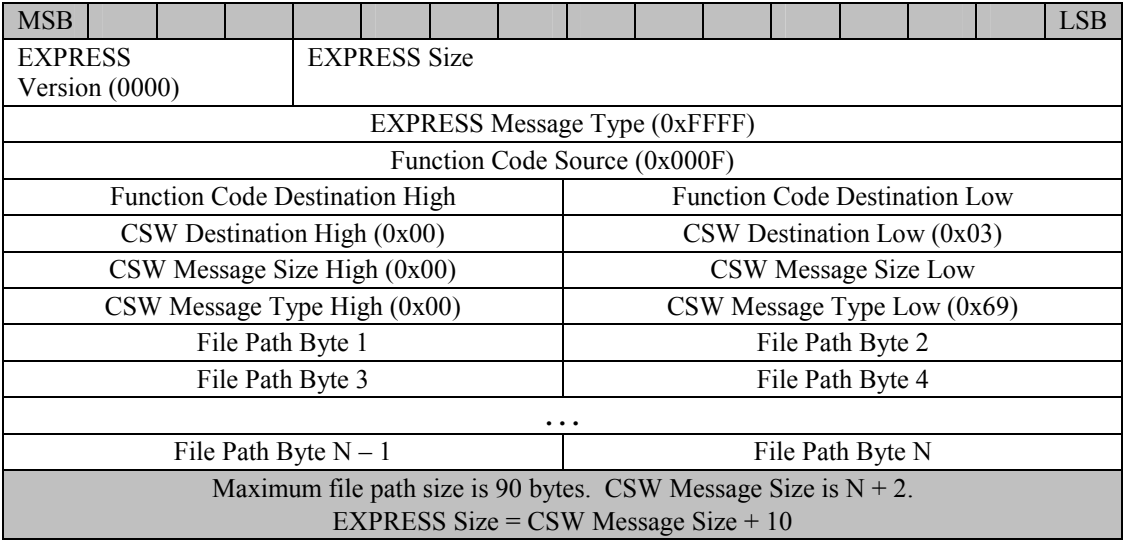

# 3.4.2.12 Remove File (**wildcard ready**)

This command will remove a file or files (using a wildcard) from the downlink list regardless of the file status.

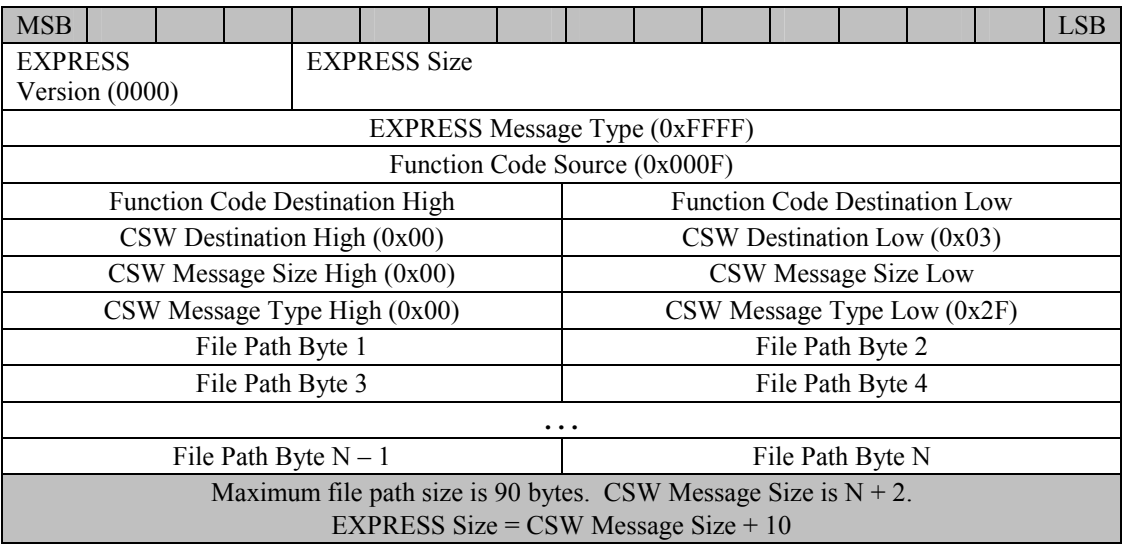

# 3.4.2.13 Remove File List

This command deletes files from the downlink list regardless of status that are listed on individual lines in a text file. The file path in the command is the path to this text file.

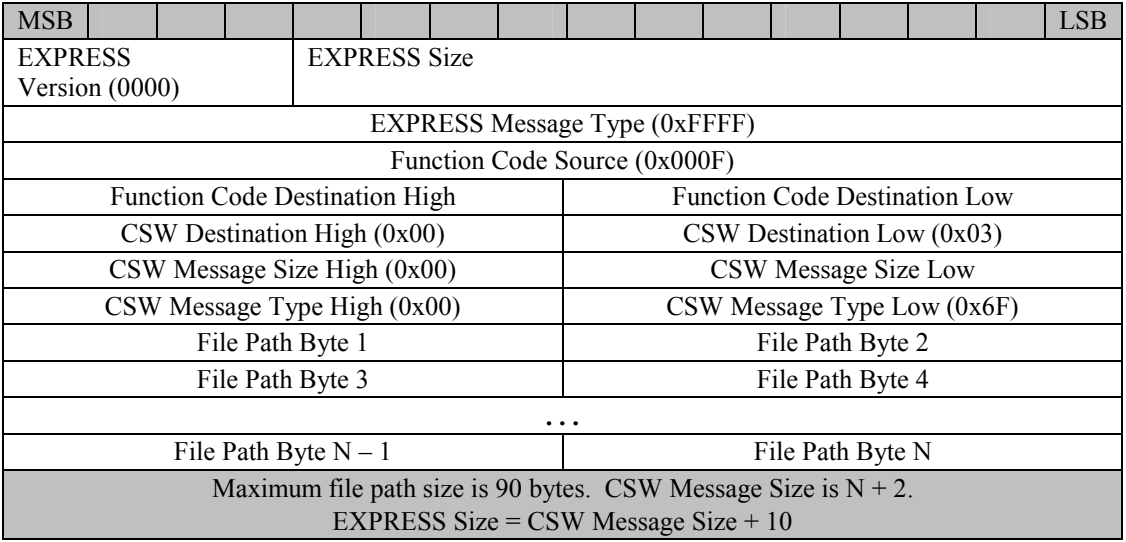

### 3.4.2.14 Resend File/Resend File Block (**wildcard ready**)

This command enables a file or files (using a wildcard) with "sent" status on the batch downlink list. For resending an individual file segment, append the segment number followed by a dash at the beginning of the file path. For resending a contiguous set of file segments, append the start segment followed by '>', the last segment desired, and finally a dash. Below are examples of resending file segments:

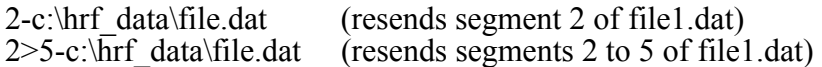

Also, file segment commands can be queued up. For instance, use the following paths in resend commands prior to starting batch downlink of files:

1-c:\hrf\_data\file.dat 3-c:\hrf\_data\file.dat 7-c:\hrf\_data\file.dat

After these three resend commands are received, the next telemetry session will transmit segments 1, 3, and 7 to the ground.

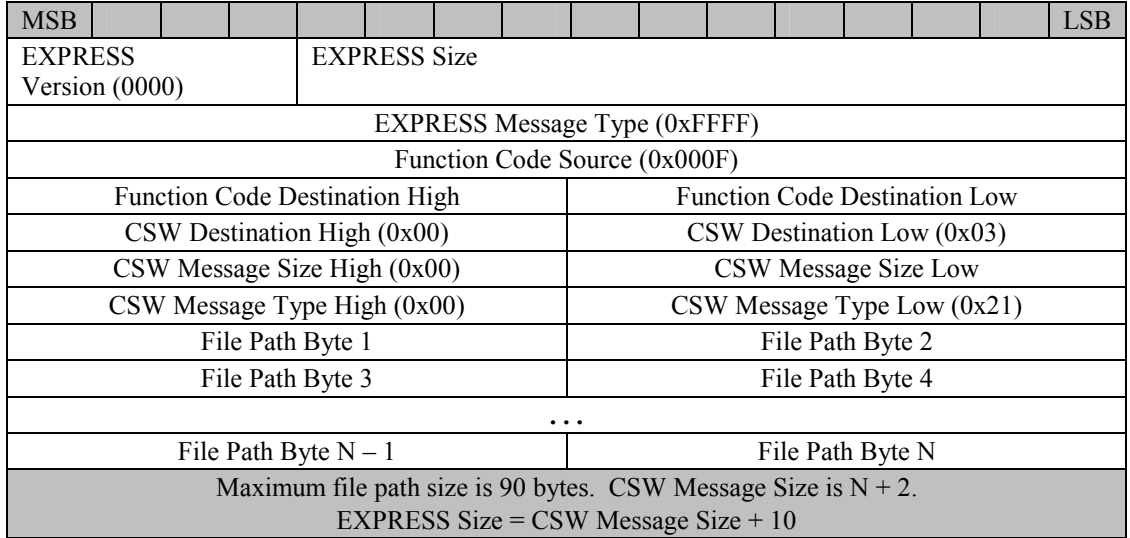

#### **NOTE: Wildcards cannot be used for resending file segments.**

# 3.4.2.15 Resend File List

This command enables files on the downlink list with "sent" status that are listed on individual lines in a text file. The file path in the command is the path to this text file.

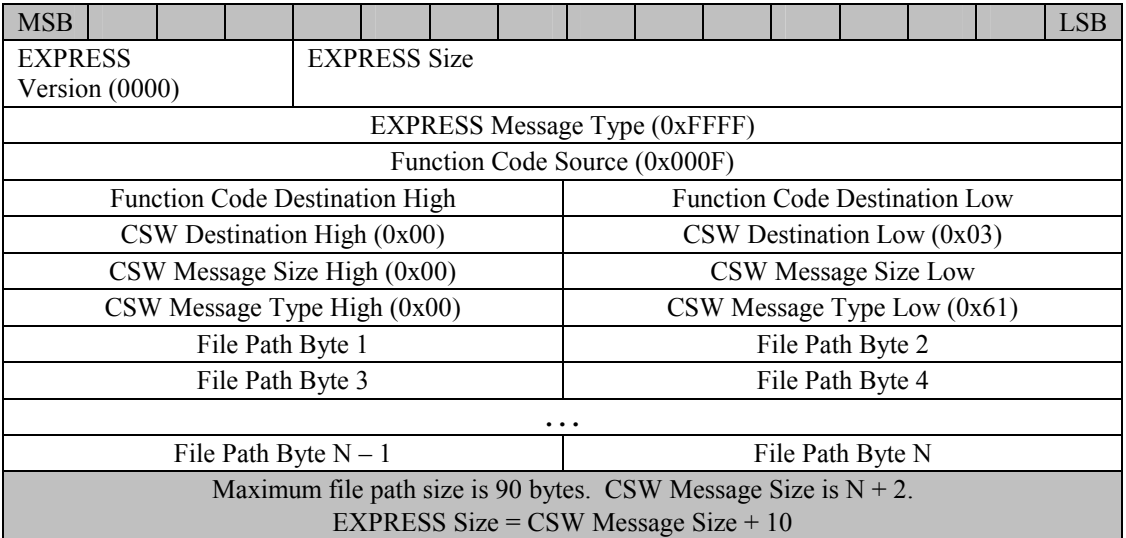

# 3.4.2.16 Common Software File Transfer Command

This command tells the CSW file manager to initiate a file transfer. The local file path must be 60 characters. Any unused characters should be set to null.

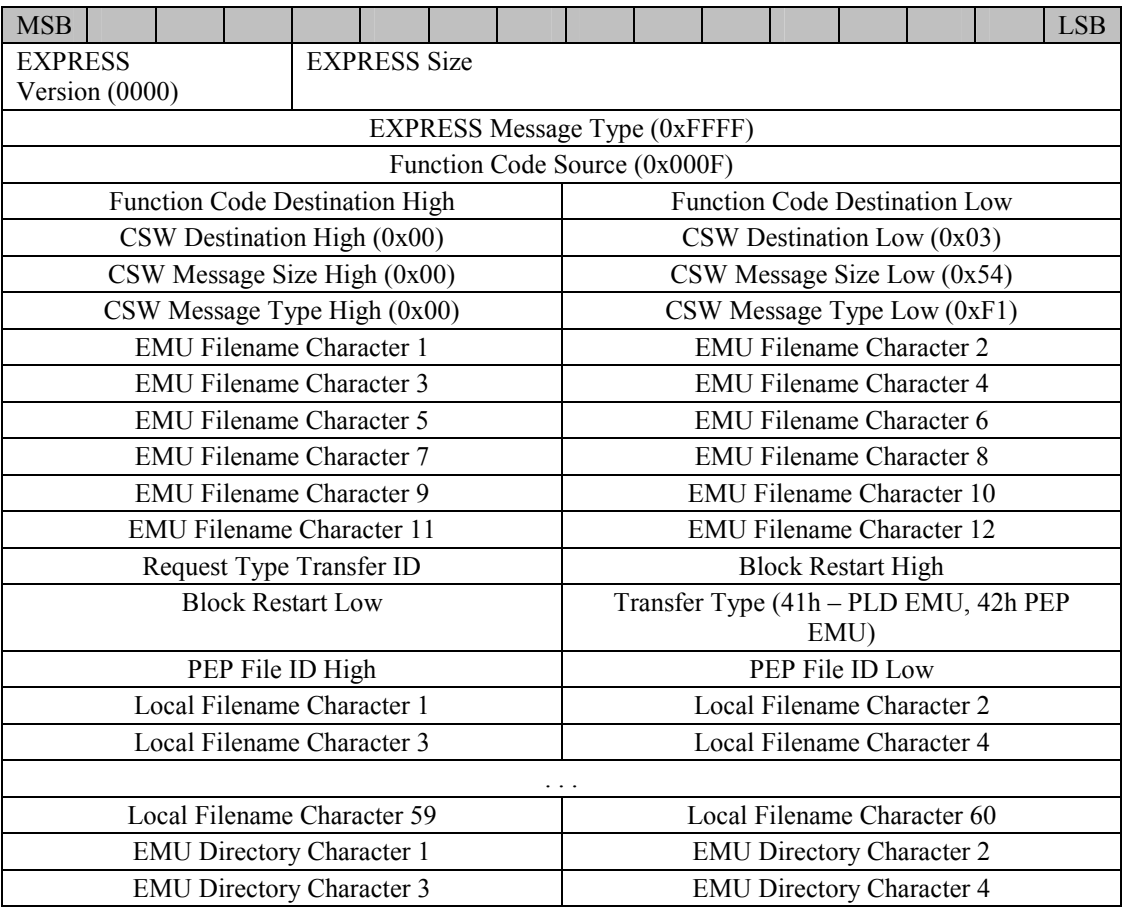

#### 3.4.2.17 Request Type Transfer IDs

![](_page_37_Picture_137.jpeg)

### 3.5 ACCESSING THE COMMON SOFTWARE DYNAMIC LINK LIBRARY

The CSW DLL has been designed for client software to use for communicating with the CSW. The following section describes each function of the DLL, including parameters used in function calls and function return values.

3.5.1 Common Software Dynamic Link Library Function Prototypes and Descriptions

Files Needed: csw\_dll.dll csw\_dll.lib csw\_dll.h

3.5.1.1 Connect Command

Call one of the following functions to connect to the CSW RI Server:

*int STDCALL Connect\_To\_Server(BYTE client\_id); int STDCALL Connect\_To\_Server\_2(WORD client\_id);* 

### **NOTE: The function "Connect\_To\_Server\_2" must be used. "Connect\_To\_Server" exists for legacy software applications only.**

Each of these function calls will connect a client to the CSW RI Server. Two named pipe connections are established. One connection is for reading data and the other is for writing data. The client id parameter tells the CSW RI Server which client is connecting. The client id will be assigned by the HRF Software Integration Team. Only one connect call may be made by a single process.

A return value of 1 means that a connection was successfully established, and a value of 0 means connection was unsuccessful.

3.5.1.2 Request/Send Commands

Call the following functions to write to the CSW RI Server:

*int STDCALL Request\_Rack\_Time();*

This function requests rack time from the CSW RI Server. The RIC will return the rack time to the CSW RI Server, and the time will be passed on to the client. The client will continue to receive time every time a request goes out to the RIC. The function returns 0 if successful otherwise a negative number. Rack time will be returned in the form found in Section 3.3.3.

*int STDCALL Request\_Ancillary\_Data(BYTE data\_set\_id, BYTE request\_id);* 

This function requests configuration of an ancillary data set. The first parameter is the data set id and the second argument is the request id. The value for the data set id may be 0x01 to 0x64 for ancillary,  $0x80$  to 0xE3 for broadcast frames, and  $\overline{0}$ xE4 for all broadcast frames. The request id may be as follows:

![](_page_38_Picture_155.jpeg)

The function returns 2 if successful or 0 if the function was unsuccessful. Ancillary data packet format is in Sections 3.3.1 and 3.3.2.

#### *int STDCALL Send\_File\_Location\_File(char\* file\_path);*

This function sends a data file location message. This should be called when new data has been recorded and needs to be added to the batch downlink list. Sending this message will put the new data on the batch downlink list. The parameter is the path to a file location file which lists all the paths where data may be found.

The function returns the path length including null characters if successful or 0 if the function was unsuccessful.

#### *int STDCALL Batch\_Downlink\_Control(int Control\_id);*

This function turns on and off the batch downlink capability of the HRF CSW. The parameter value must either be 101 for enabling batch downlink or 102 for disabling batch downlink. Disabling batch downlink will allow a client to send real time telemetry data to the RIC without interference from batch downlink. The function returns 0 if successful otherwise a negative number.

#### *int STDCALL Update Health\_and Status(BYTE\* health\_buffer, int buffer\_size);*

This function sends health and status data to the CSW RI Server. The first parameter is a pointer to the health and status data, and the second parameter is the data size in bytes. Health and status data must be configured for a client. If a client is not configured for health and status, the CSW RI Server will discard Health and Status

data packets. The function returns the health buffer size if successful or 0 if the function was unsuccessful. The buffer size must match the health and status size assigned to the client. Excess buffer data will be discarded. The first WORD (2 bytes) of health buffer must be a data cycle counter. The initial value of this counter must be zero. The counter must increment by one for every new call to this function. The counter should return to zero after reaching 65,535.

#### *int STDCALL Send PEP Bundle Request(int request type ,int bundle parameter);*

This function sends a Payload Executive Processor (PEP) Bundle Request to the CSW RI Server which is passed on to the PEP through the RIC. The first parameter is the request type, and the second parameter is the bundle parameter. The value for the bundle parameter will vary depending on the request. The request type can be INSTALL\_BUNDLE\_REQ (21 decimal), HALT\_BUNDLE\_REQ (22 decimal), or REMOVE BUNDLE REQ (23 decimal). The function returns 4 if successful or 0 if the function was unsuccessful.

#### *int STDCALL Send PEP Execution Request(int request type,int payload seq id);*

This function sends a PEP Execution Request to the CSW RI Server which is passed on to the PEP through the RIC. The first parameter is the request type, and the second parameter is the payload sequence id.

The payload sequence id will vary for different requests. The request type can be START\_EXEC (18 decimal), STOP\_EXEC (19 decimal), or RESUME\_EXEC (20 decimal). The function returns 4 if successful or 0 if the function was unsuccessful.

#### *int STDCALL Send\_Data(void\* data\_buffer,int data\_size);*

This function writes data packets to the CSW RI Server and returns the number of bytes written to the server. The first parameter is a pointer to the data buffer, and the second parameter is the size of the data buffer. The size may be no greater than 4090 bytes. The function returns immediately. The client software is responsible for making sure that all data is written. The first word in the data buffer must be the two LSDS bytes described in Section 3.2.12. Set the highest bit of the first LSDS byte when the data is in LSDS format. The remaining 15 bits are used for the client ID. This is the same ID passed in the Connect\_To\_Server function call.

*int STDCALL Read\_Server(void\* data\_buffer, int data\_size);* 

*int STDCALL Read\_Server\_Wait(void\* data\_buffer, int data\_size);* 

These functions will return the number of bytes read from the server and data from the named pipe buffer. The following items may be read from the CSW RI Server:

Rack Time Ancillary Data Sets Broadcast Ancillary Data Generic Client Messages

The Read Server Wait function will wait for data on the pipe, but the Read Server function will return immediately.

### *Void Disconnect\_Server();*

This function disconnects the client software from the CSW RI Server. The function should be called by the client software before program termination.

*int STDCALL Send\_Client\_Message(void\* message, int message\_size, BYTE destination)* 

This function sends a client specific message to the server for transfer to another client. The destination should be the client id of the client receiving the message. The return value is the message size.

## 3.6 COMMON SOFTWARE HEALTH AND STATUS FORMAT

![](_page_40_Picture_167.jpeg)

### 3.7 BATCH DOWNLINK

#### 3.7.1 File Naming Convention Restrictions - Using Unique File Names

 One of two naming conventions must be used for files created for batch downlink. One convention involves using a unique file name for each file created. The other convention involves using the same file name every time information such as experiment data is written to file. Use of this secondary convention is described in the next section. The remainder of this section discusses using unique file names.

 There are two basic ways to create a unique file name. The preferred method is to include a date and time stamp in the file name. The other method is to include a sequence number in the file name. If the latter approach is used, the sequence number shall not be dependent on the existence of any previously created file. A separate file located outside of the downlink directory should be used to maintain the sequence count.

The file names below are examples of both these methods.

Exp\_data10142003065830.dat (with date and time stamp) Exp\_data0001.dat (with sequence number)

The following tables show the format and example contents of the file location text file for this naming convention.

![](_page_41_Picture_161.jpeg)

FileLocation.txt Example with "SAME FILE OFF"

![](_page_41_Picture_162.jpeg)

#### 3.7.2 Using Same File Name

In some cases, an experiment or instrument may save their data to one file and each data session just appends to that data file. In this event, the file location file should use the "SAME FILE ON" method.

When using the "SAME FILE ON" method, a number file is used to track how many data sessions has occurred with the experiment/instrument. This setup is needed so the File Manager can rename and move the data session file to appear as a nominal, separate data file. Then the file can be added to the downlink list and telemetry can occur as normal.

Also note then when using the "SAME FILE ON" method, the recursion flag must be set to "0", the data folder path must have a subfolder called "same file name data". In the example below, "d:\hrf\_data\evarm\" is the data folder path and so, the path "d:\hrf\_data\evarm\same\_file\_name\_data\" must exist.

The following tables show the format and example contents of the file location text file for the naming convetion.

![](_page_42_Picture_150.jpeg)

FileLocation.txt Example with "SAME FILE ON"

![](_page_42_Picture_151.jpeg)

**NOTE:** In this example, the "d:\hrf\_prog\evarm\evarm\_number.txt" file must exist and be set to a starting number, e.g., "1".

#### 3.7.3 Downlink File ID File

The downlink file ID file (downlink file id.txt) is monitored by the CSW FM and UI only. No payload client software should modify this file.

The file contains the next unique file ID number for the FM or UI to use when adding a file to the downlink list.

#### 3.7.4 Downlink List

The downlink list files (downlinklist.txt, csw\_archive\_list.txt, csw largefilesegment list.txt) are monitored by the CSW FM and UI only. No payload client software should modify this file.

The format of a line in a downlink list file is as follows with the fields separated by tabs.

![](_page_43_Picture_91.jpeg)

\*Note: Priority - 1, 2, or 3; highest to lowest priority of files

- \*Note: Status sent, inhibited, or enabled
- \*Note: Modified Time time stamp when the file was last modified, ddMmmyy hh:mm:ss
- \*Note: Sent/Inhibited Time time stamp when the file is sent or inhibited, in format ddMmmyy hh:mm:ss

The following is an example of a downlink list file.

![](_page_43_Picture_92.jpeg)

LS-71062-8D

# APPENDIX A

# COMMON SOFTWARE TELEMETRY HEADER DEFINITIONS

### EXPRESS packet format (header 1)

Version is the high 3 bits of the Version-Byte count word Byte count is the size of the entire message not counting the version-byte count word.

![](_page_45_Picture_101.jpeg)

# EXPRESS packet format (header 2)

Telemetry Data Type 0x100 Batch Telemetry 0x101 Real Time Telemetry 0x102 CRC packet

![](_page_45_Picture_102.jpeg)

## Real Time Packet Format (TSC header)

The highest bit in the Format-Experiment ID word is set if the data is in LSDS format. The other 15 bits represent the experiment ID.

![](_page_45_Picture_103.jpeg)

# Batch Downlink Header 1

Current segment and total segment words are zero if the file is not segmented.

![](_page_46_Picture_133.jpeg)

# Batch Downlink Header 2

![](_page_46_Picture_134.jpeg)

# Cyclic Redundancy Checksum (CRC) packet

This packet is sent to the ground after a ground command is sent to the CSW requesting a calculation of a CRC for a file.

![](_page_46_Picture_135.jpeg)

LS-71062-8D

# APPENDIX B

# CSW SPECIFIC FILE IDS USED IN TELEMETRY HEADERS

LS-71062-8D

![](_page_48_Picture_35.jpeg)

Max File ID for user data files is 64,999.

#### DISTRIBUTION LIST FOR LS-71062-8D

NASA/JSC EB/E. Bauer

NT3/GFE Assurance Branch

NT52/Frances Simmons

SM/C. Haven

#### LOCKHEED MARTIN

B07/M. Scott B08/W. Tinch C42/Science Payloads Library C42/M. Klee S03/D. Babic S03/W. Cohen S03/A. Nordheim S03/M. Romell S3362/TDI Center/Bldg. 36 (5)